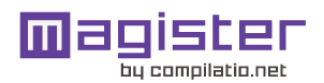

# CERTIFICADO DE ANÁLISIS

Compilatio informa de las tasas de similitudes recuperadas. No son tasas de plagio. La puntuación por sí sola no permite interpretar si las similitudes encontradas son plagiadas o no. Consulte el informe de análisis detallado para interpretar el resultado.

Similitudes del documento :

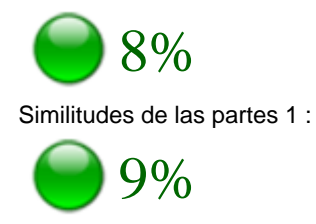

#### ANALIZADO EN LA CUENTA

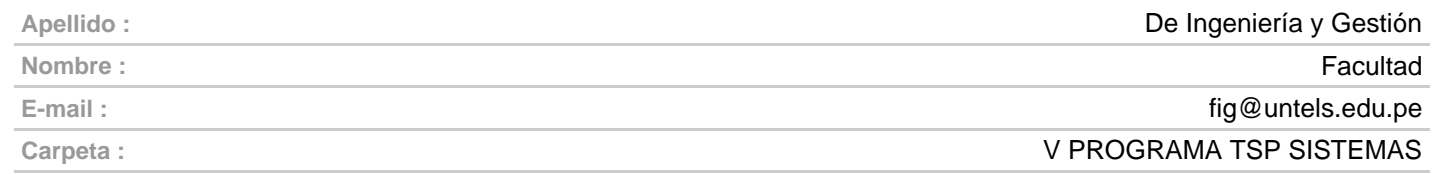

#### INFORMACIÓN SOBRE EL DOCUMENTO

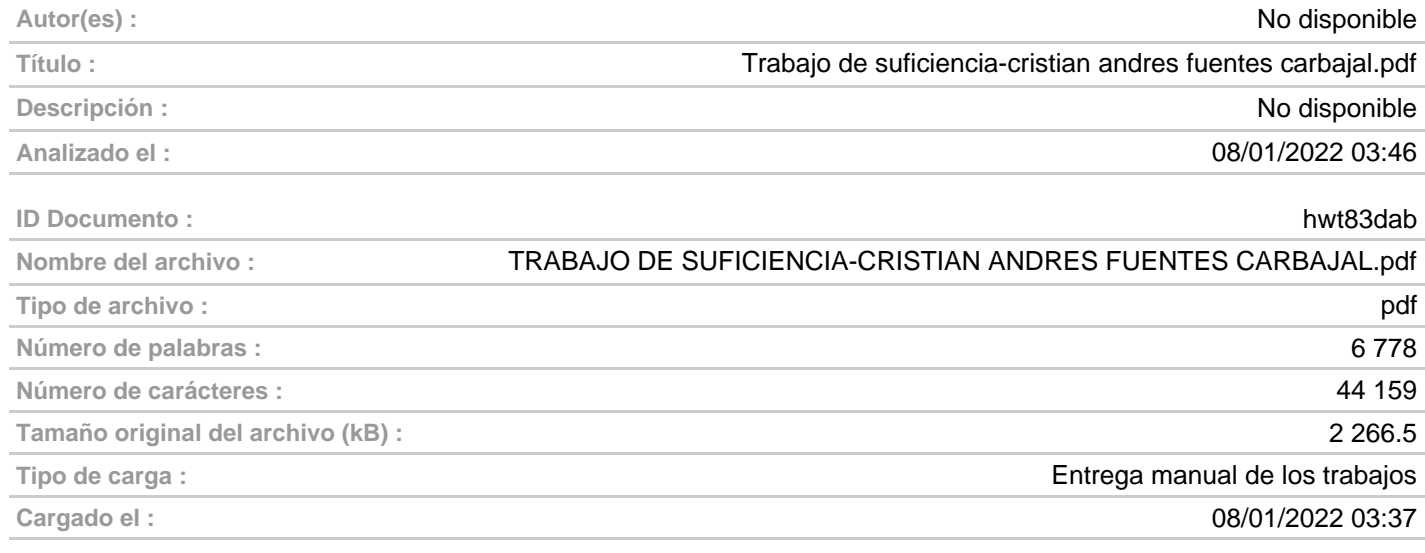

#### FUENTES ENCONTRADAS

١ Ï

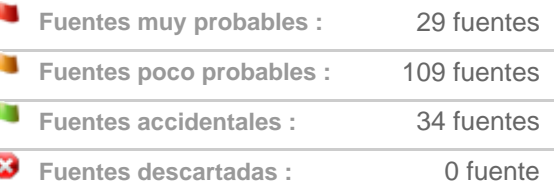

#### SIMILITUDES ENCONTRADAS EN ESTE

#### DOCUMENTO/ESTA PARTE

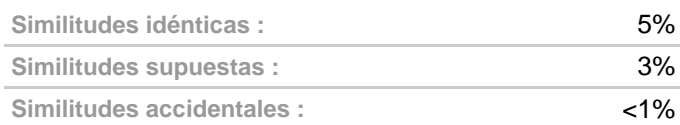

## TOP DE FUENTES PROBABLES - ENTRE LAS FUENTES PROBABLES

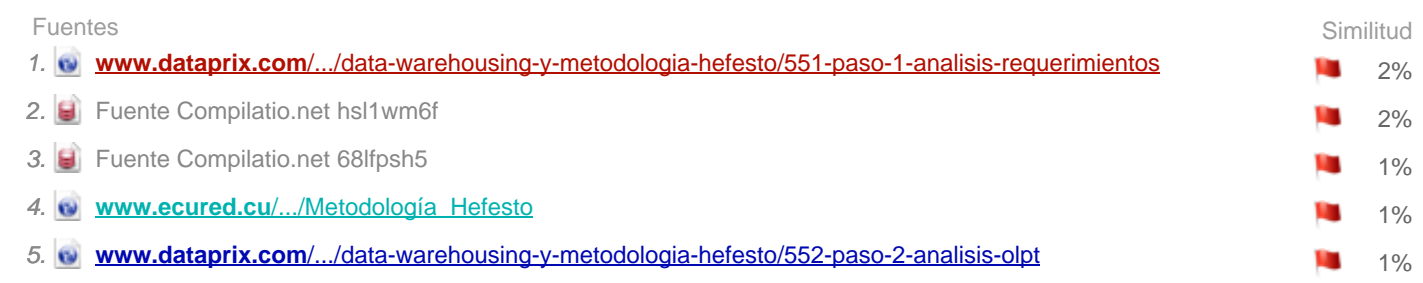

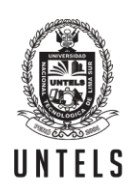

UNIVERSIDAD NACIONAL **TECNOLÓGICA DE LIMA SUR** 

# **FORMULARIO DE AUTORIZACIÓN PARA LA PUBLICACIÓN DE TRABAJOS DE INVESTIGACIÓN EN EL REPOSITORIO INSTITUCIONAL DE LA UNTELS (Art. 45º de la ley Nº 30220 – Ley)**

Autorización de la propiedad intelectual del autor para la publicación de tesis en el Repositorio Institucional de la Universidad Nacional Tecnológica de Lima Sur (https://repositorio.untels.edu.pe), de conformidad con el Decreto Legislativo N° 822, sobre la Ley de los Derechos de Autor, Ley N° 30035 del Repositorio Nacional Digital de Ciencia, Tecnología e Innovación de Acceso Abierto, Art. 10º del Rgto. Nacional de Trabajos de Investigación para optar grados académicos y títulos profesionales en las universidades – RENATI Res. N° 084-2022-SUNEDU/CD, publicado en El Peruano el 16 de agosto de 2022; y la RCO N° 061-2023-UNTELS del 01 marzo 2023.

### **TIPO DE TRABAJO DE INVESTIGACIÓN**

### 1). TESIS ( ) 2). TRABAJO DE SUFICIENCIA PROFESIONAL (  $\times$  )

### **DATOS PERSONALES**

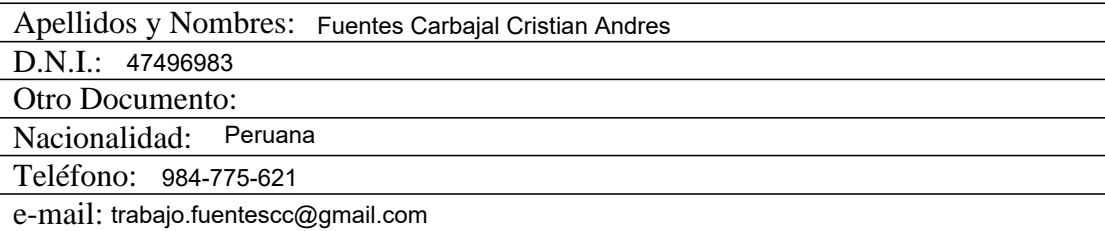

# **DATOS ACADÉMICOS**

### **Pregrado**

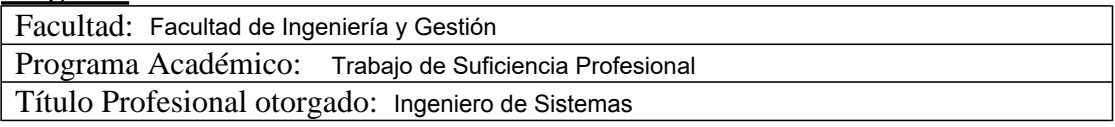

### **Postgrado**

Universidad de Procedencia:

País:

Grado Académico otorgado:

### **Datos de trabajo de investigación**

Título:

IMPLEMENTACIÓN DE UNA SOLUCIÓN DE BUSINESS INTELLIGENCE PARA EL ANÁLISIS DE MERCADOS EN TEVA PERÚ.

Fecha de Sustentación: 11 de diciembre del 2021

Calificación: Aprobado por Unanimidad

Año de Publicación: 2023

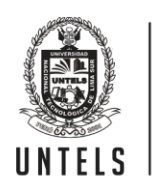

UNIVERSIDAD NACIONAL **TECNOLÓGICA DE LIMA SUR** 

**AUTORIZACIÓN DE PUBLICACIÓN EN VERSIÓN ELECTRÓNICA**

A través de la presente, autorizo la publicación del texto completo de la tesis, en el Repositorio Institucional de la UNTELS especificando los siguientes términos:

Marcar con una X su elección.

1) Usted otorga una licencia especial para publicación de obras en el REPOSITORIO INSTITUCIONAL DE LA UNIVERSIDAD NACIONAL TECNOLÓGICA DE LIMA SUR.

Si autorizo  $X$  No autorizo

2) Usted autoriza para que la obra sea puesta a disposición del público conservando los derechos de autor y para ello se elige el siguiente tipo de acceso.

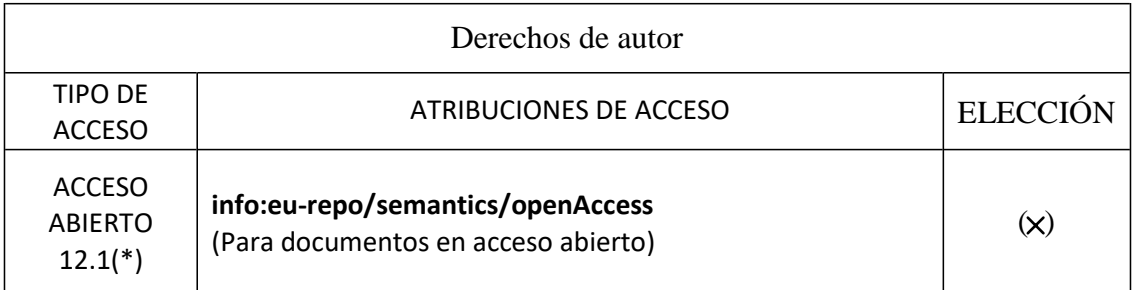

3) Si usted dispone de una **PATENTE** puede elegir el tipo de **ACCESO RESTRINGIDO** como derecho de autor y en el marco de confiabilidad dispuesto por los numerales 5.2 y 6.7 de la directiva Nº 004-2016- CONCYTEC DEGC que regula el Repositorio Nacional Digital de CONCYTEC (Se colgará únicamente datos del autor y el resumen del trabajo de investigación).

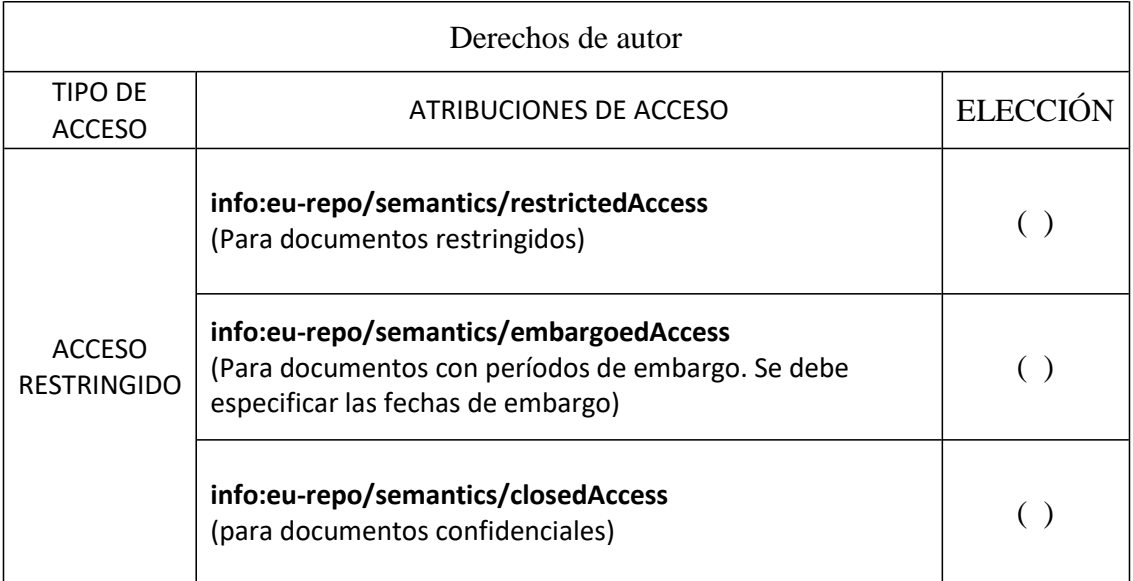

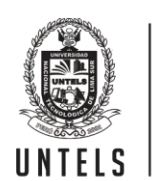

UNIVERSIDAD NACIONAL TECNOLÓGICA DE LIMA SUR

Rellene la siguiente información si su trabajo de investigación es de acceso restringido:

Atribuciones de acceso restringido:

Motivos de la elección del acceso restringido:

# Fuentes Carbajal Cristian Andres

### APELLIDOS Y NOMBRES

# 47496983

DNI

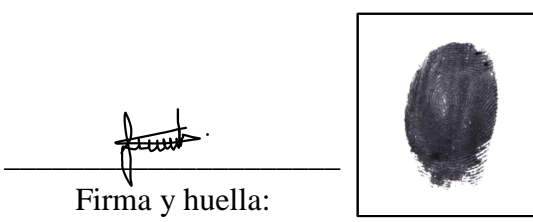

 $Lima,  $\frac{23}{100}$  de  $\frac{Mayo}{1000}$  del 20 23$ 

# **UNIVERSIDAD NACIONAL TECNOLÓGICA DE LIMA SUR**

**FACULTAD DE INGENIERÍA Y GESTIÓN**  ESCUELA PROFESIONAL DE INGENIERÍA DE SISTEMAS

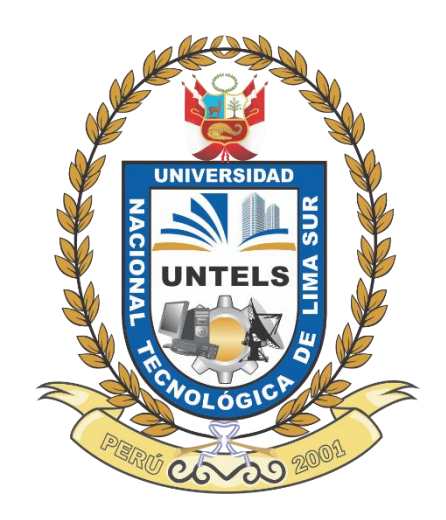

# **"IMPLEMENTACIÓN DE UNA SOLUCIÓN DE BUSINESS INTELLIGENCE PARA EL ANÁLISIS DE MERCADOS EN TEVA PERÚ"**

# **TRABAJO DE SUFICIENCIA PROFESIONAL**

Para optar el Título Profesional de

# **INGENIERO DE SISTEMAS**

# **PRESENTADO POR EL BACHILLER**

FUENTES CARBAJAL, CRISTIAN ANDRES ORCID: 0000-0002-5413-5432

## **ASESOR**

ESCOBEDO BAILON, FRANK EDMUNDO ORCID: 0000-0002-2058-0976

> **Villa El Salvador 2021**

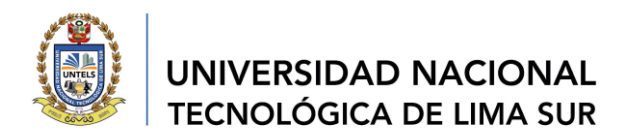

#### *"AÑO DEL BICENTENARIO DEL PERÚ: 200 AÑOS DE INDEPENDENCIA"* **V Programa de la Modalidad de Titulación por Trabajo de Suficiencia Profesional Facultad de Ingeniería y Gestión**

#### **ACTA DE SUSTENTACIÓN DE TRABAJO DE SUFICIENCIA PROFESIONAL PARA OBTENER EL TÍTULO PROFESIONAL DE INGENIERO DE SISTEMAS**

En Villa El Salvador, siendo las **4:00:00 PM** del día sábado 11 de diciembre de 2021, y debido a la emergencia sanitaria y aislamiento social por el COVID-19, se reunieron en la Sala Virtual N° 01 vía Google meet [\(https://meet.google.com/tvf-yhtf-gzm\)](https://meet.google.com/tvf-yhtf-gzm)**,** los miembros del Jurado Evaluador del Trabajo de Suficiencia Profesional integrado por:

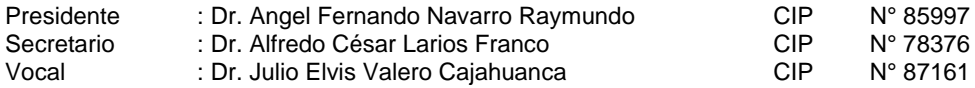

Designados con RESOLUCIÓN DE FACULTAD DE INGENIERÍA Y GESTIÓN N° 432-2021-UNTELS-CO-V.ACAD-FIG, de fecha 09 de diciembre de 2021.

Se da inició al acto público de sustentación y evaluación del Trabajo de Suficiencia Profesional, para obtener el Título Profesional de Ingeniero de Sistemas, bajo la modalidad de Titulación por Trabajo de Suficiencia Profesional. (Resolución de Comisión Organizadora Nº 126-2021-UNTELS de fecha 06 de agosto de 2021, en la cual se APRUEBA el "Reglamento, Directiva, Cronograma y Presupuesto del V Programa de la Modalidad de Titulación por Trabajo de Suficiencia Profesional de la Universidad Nacional Tecnológica de Lima Sur", siendo que el Art. 4º del precitado Reglamento establece que: **"La Modalidad de Titulación prevista consiste en la presentación, aprobación y sustentación de un Trabajo de Suficiencia Profesional que dé cuenta de la experiencia profesional y además permita demostrar el logro de las competencias adquiridas en el desarrollo de los estudios de pregrado que califican para el ejercicio de la profesión correspondiente. Quienes participen en esta modalidad no podrán tramitar simultáneamente otras modalidades de titulación. Además, los participantes inscritos en esta modalidad, deberán acreditar un mínimo de dos (02) años de experiencia laboral, de acuerdo a lo establecido en la Resolución Nº 174-2019- SUNEDU/CD y al anexo 1 sobre Glosario de Términos en el punto veinte (20)…"**, en el cual;

#### El Bachiller: **CRISTIAN ANDRES FUENTES CARBAJAL**

Sustentó su Trabajo de Suficiencia Profesional: **IMPLEMENTACIÓN DE UNA SOLUCIÓN DE BUSINESS INTELLIGENCE PARA EL ANÁLISIS DE MERCADOS EN TEVA PERÚ**

Concluida la Sustentación del Trabajo de Suficiencia Profesional, se procedió a la calificación correspondiente según el siguiente detalle:

Condición **Aprobado por Unanimidad** Equivalencia **Bueno** de acuerdo al Art. 65º del Reglamento General para el Otorgamiento de Grado Académico y Título Profesional de la UNTELS vigente.

Siendo las **4:25 pm** del día, se dio por concluido el acto de sustentación del Trabajo de Suficiencia Profesional, firmando la presente acta los miembros del Jurado.

Dr. Julio Elvis Valero Cajahuanca CIP N° 87161

**VOCAL SECRETARIO**<br>
MOCTOR EN WORD EN ANGELIERIA DE SISTEMAS<br>
MOGISTE ARIOTE SISTEMAS Y COMPUTACION<br>
MOGISTE SISTEMAS Y COMPUTACION **PUTACION** STEMAS Y CO

**PRESIDENTE**

 $\Omega$ ALFREDO CESAR LARIOS FRANCO **INGENIERO INFORMATICO** R. CIP. 78376

Nota: Art. 14°.- La sustentación del Trabajo de Suficiencia Profesional se realizará en un acto público. De faltar algún miembro del Jurado, la sustentación procederá con los dos integrantes presentes. En<br>caso de ausencia

### **DEDICATORIA**

<span id="page-6-0"></span>Este trabajo está dedicado a mis padres, por la formación que me brindan hasta la fecha, a Lucero, mi pareja, por el apoyo incondicional y el empuje por salir adelante juntos, eres la mejor compañera de vida.

# **ÍNDICE**

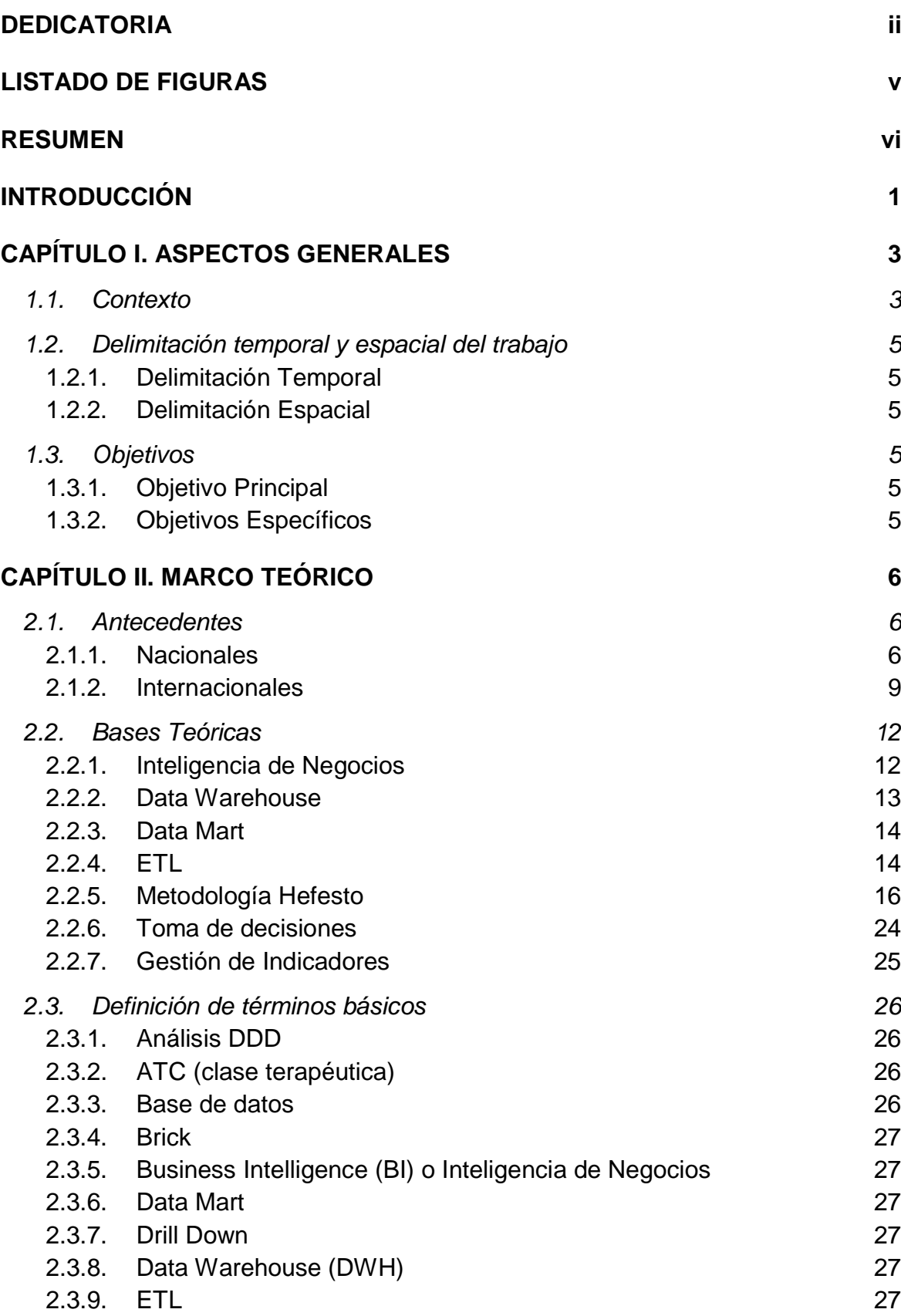

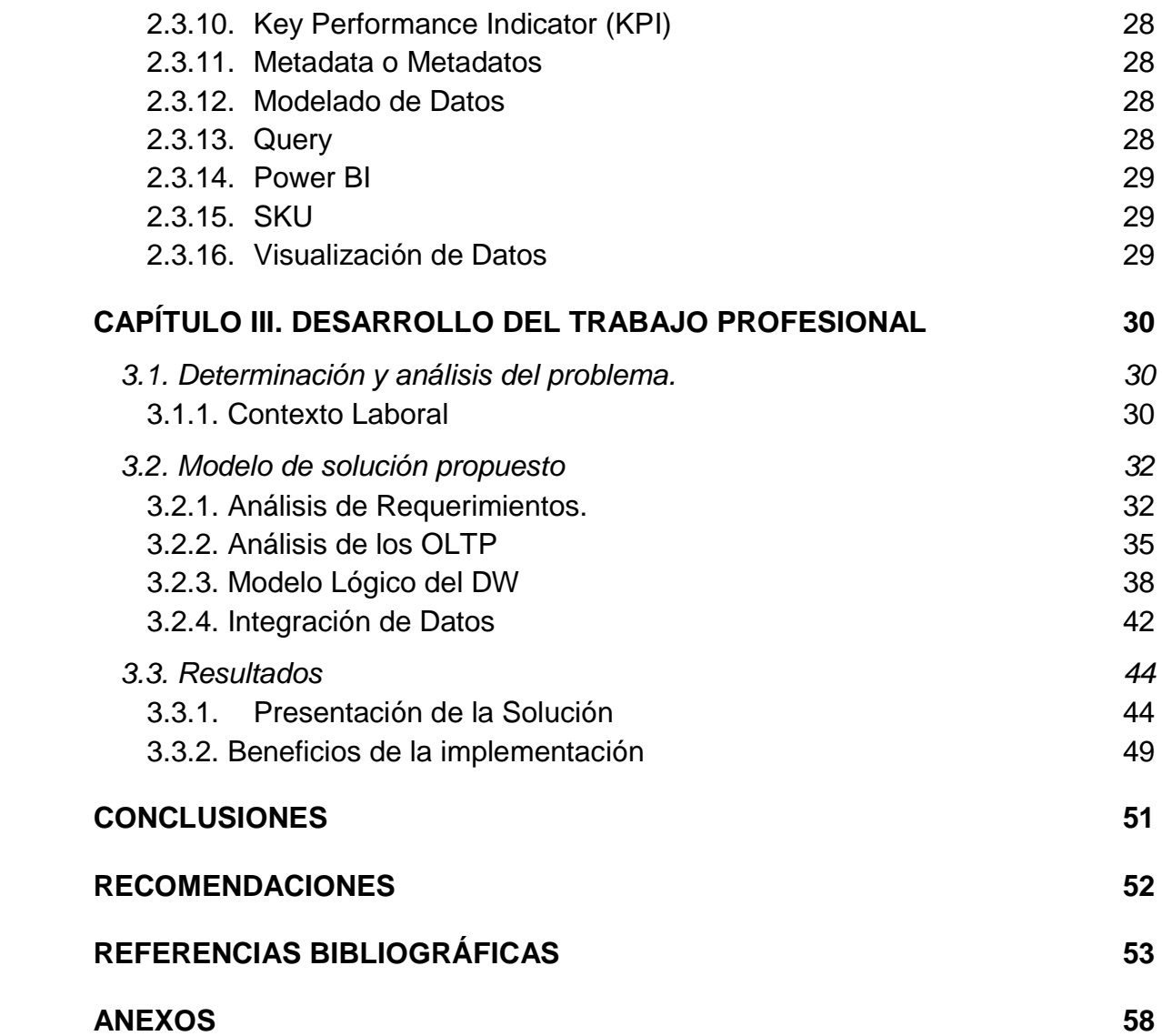

# **LISTADO DE FIGURAS**

<span id="page-9-0"></span>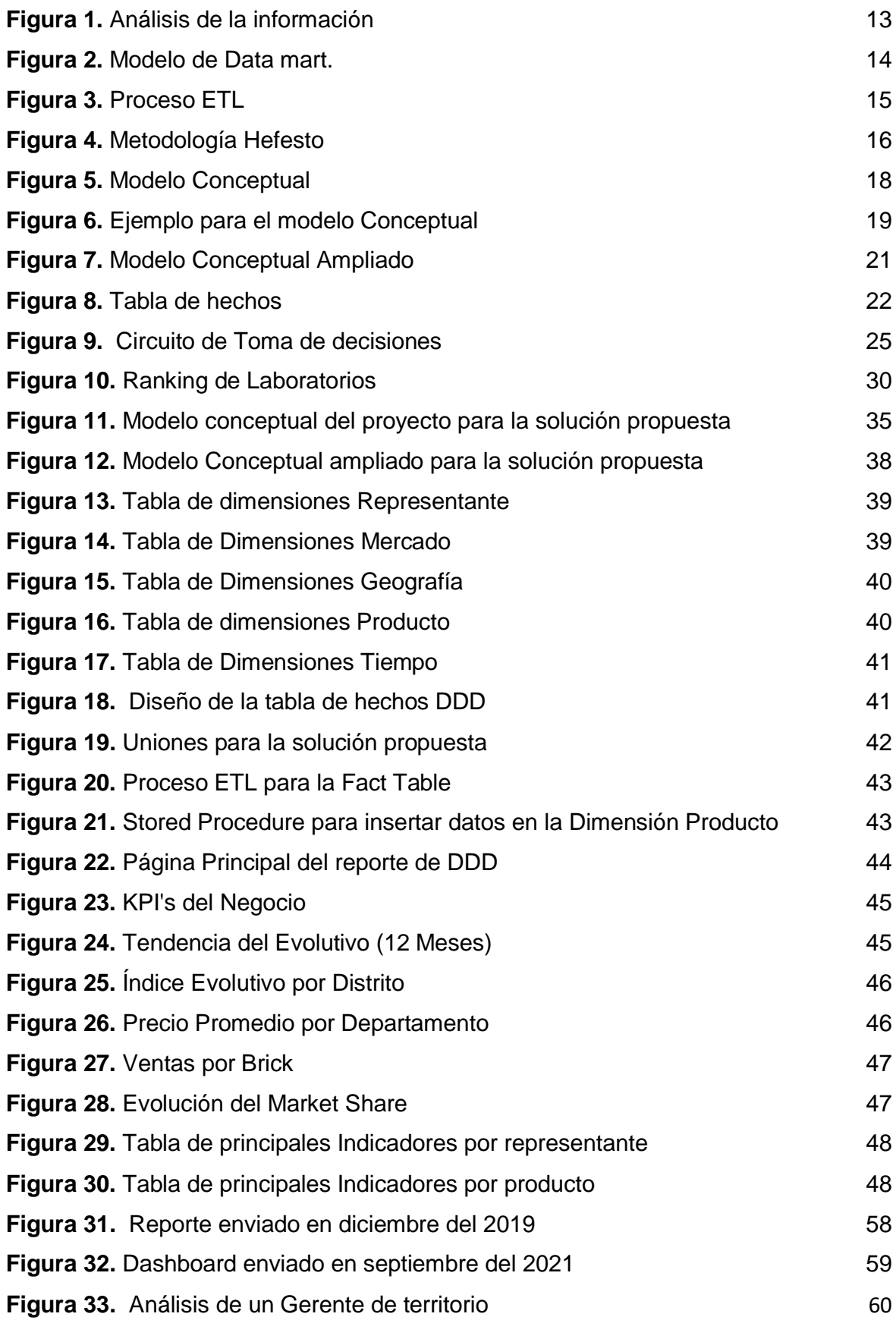

#### **RESUMEN**

<span id="page-10-0"></span>En TEVA PERÚ, se buscó proponer una solución basada en inteligencia de negocios con el objetivo de dar una solución a la generación de reportes para la toma de decisiones, ya que estos hasta finales del 2019, cuando se solicitaba una información esta tardaba en ser procesada, llevando demoras en la generación de reportes y, por ende, demoras en las decisiones de la empresa; se debe de resaltar que estos reportes se presentaban en archivos de Microsoft Excel.

Es aquí donde surgen las siguientes preguntas: ¿Cómo puedo mejorar la entrega de reportes? ¿Puedo mejorar la satisfacción de la gerencia con respecto a los reportes entregados? ¿Cómo puedo disminuir el margen de error en los procesos de carga de información? ¿Se está presentando los indicadores necesarios que se necesitan evaluar en gerencia? ¿Cómo puedo mostrar los reportes de una forma más sencilla, amigable y fácil de entender?

En base a las preguntas mencionada anteriormente se vio en la necesidad de darle una oportuna y eficiente solución aplicando la Inteligencia de Negocios basándonos en la metodología Hefesto como solución a las problemáticas que intentamos resolver, ya que esta metodología no es tan rígida como otras y nos permite poder desarrollarla de forma más rápida que las metodologías tradicionales.

Luego de elegir la metodología, se procedió a investigar sobre distintos trabajos de investigación relacionados al tema, para después poder realizar el mar7co teórico e investigar sobre todos los puntos que lleva esta metodología para poder implementarla.

 Los reportes se encuentran en una herramienta de visualización de datos llamada Power BI, el cual contiene información de hasta 3 años hacia atrás de la fecha en la que se encuentra actualizada, mientras que todos los procesos de automatización se encuentran en una base de datos SQL Server y para la carga de datos utilizamos SQL Server Integration Services, todo esto hizo factible la rápida carga de los datos que recibimos por parte de nuestro proveedor, se debe de resaltar que lo recibido eran archivos planos.

En el proceso de la implementación nos encontramos con políticas de seguridad sobre tener información en servidores que no son propias de la compañía, por tanto, no era factible pagar licencia para poder tener nuestra solución en la nube, pero se le buscó una solución alterna para poder cumplir con el objetivo.

Como conclusiones de este proyecto, vamos a explicar que tanto impacto tuvo esta implementación, y poder entrar en detalle sobre la satisfacción de la gerencia por los nuevos dashboards generados, podemos afirmar que se tiene una mejor visión de los indicadores e incluso mientras nos encontrábamos en pleno proceso de la solución surgieron la necesidad de otros indicadores a implementar que no se tenía la visión en la fase inicial.

Este proyecto permitió a la compañía poder reducir horas de trabajo en la generación de reportes, de lo que antes un colaborador de la compañía demoraba entre 2 a 7 días hábiles luego de recibir la información o a más tardar 1 día después de recibida la información.

Para terminar la creación de los dashboards y la constante capacitación fue fundamental para que esta implementación sea utilizada y no quede en el olvido.

*Palabras Clave*: Power BI, Indicadores, Business Intelligence, Análisis de Mercados, inteligencia de negocios.

### **INTRODUCCIÓN**

<span id="page-12-0"></span>En la actualidad, sabemos que el uso adecuado de la información es muy importante para la organización, ya que nos ayuda a tomar decisiones acertadas, por tanto, las gerencias de las distintas compañías tienen un difícil trabajo ya que cumplen el rol de decisores en la mayor parte del tiempo, es por ello, que para la compañía es imprescindible tener los reportes lo más antes posible ya que nos permitirá poder actuar a la brevedad, es aquí donde nace la necesidad de aplicar Business Intelligence para conocer todas las ventajas que podemos tener de esta solución.

TEVA PERU, es una empresa que pertenece al rubro farmacéutico y se dedica a la fabricación y venta de productos de este rubro, y como toda empresa se busca tomar las mejores decisiones para poder mantenerse líder del mercado, es aquí donde empieza la problemática de la compañía, ya que se busca generar reportes que faciliten el trabajo a la gerencia, pero no es solo generarlo, sino tenerlo en el momento adecuado para las tomas de decisiones oportunas.

Este proyecto tiene como finalidad poder analizar el contexto de la empresa antes, durante y después de la implementación de la solución de inteligencia de negocios y de cómo esta implementación dio un giro de 180º grados en el análisis del negocio.

El presente proyecto de investigación está dividido en 3 capítulos:

**Capítulo I.** Aspectos Generales, donde vamos a conocer sobre la empresa, la problemática que tiene esta y los objetivos que se plantearon en el proyecto.

**Capítulo II**. Marco teórico, en este segundo capítulo vamos a mencionar los antecedentes del proyecto donde se va a tomar como referencia tesis, artículos científicos u otra fuente de información de relevancia para poder obtener las bases del trabajo.

**Capítulo III**. Desarrollo de los objetivos propuestos, en esta parte se analizará la problemática de la compañía y mediante la metodología seleccionada realizar la implementación de la solución brindada, por último, conocer el impacto en la compañía luego de la implementación.

Por último, se presentan las conclusiones, donde se demuestra que la solución propuesta ha sido bastante satisfactoria, ya que permitió, reducir tiempo en las entregas de reportes ad hoc, poder tener el primer día hábil de cada mes, el reporte de análisis de mercados el cual va a permitir donde vamos a poner las estrategias de mercado y, para terminar, la satisfacción de la gerencia al tener la información más temprana de lo normal.

Del mismo modo, se presentan las recomendaciones, las mismas que permitirán una mejora significativa y paulatina con la organización.

Se debe analizar la factibilidad de integrar nuevos indicadores al reporte, ya que estos pueden ocasionar un cambio en todo el modelo dimensional que ya se trabajó y cambiar una estructura podría conllevar en traer abajo la implementación.

Debemos de conocer qué información se puede compartir, o subir a la nube de internet, ya que muchas de esta pueden ser clasificadas.

Desde un inicio, se debe estimar los costos de licencias y obtener un promedio anual, ya que esto puede impactar en las proyecciones de los presupuestos que normalmente se realizan en agosto o septiembre.

### **CAPÍTULO I. ASPECTOS GENERALES**

#### <span id="page-14-1"></span><span id="page-14-0"></span>**1.1. Contexto**

El diario gestión (2020) menciona que el mercado de laboratorios en Perú ha venido cerrando de forma negativa los últimos años, para poder ponerlos en contexto, en el 2019 el mercado cerró de forma negativa con un -5.54%, dentro de un mercado que cerró sus ventas con 3.174 millones, según el último reporte emitido por IMS Health.

Esto pone en alerta a los laboratorios ya que, si el mercado desciende, por tanto, ellos también descienden, y entramos al punto de que las compañías se encuentran en constante competencia por tener una mayor participación, es por ello, que realizan estrategias muy agresivas en cada periodo y logran ganar más participación; por tanto, debemos estar comparándonos constantemente con nuestros competidores para poder tomar las mejores acciones a seguir.

Citando al libro "Business Intelligence: Competir con información", (Lluís,2007). Las problemáticas que existen en la mayoría de compañías es que los mercados se encuentran evolucionando de forma dinámica y competitiva, por tanto, debemos tomar decisiones con rapidez, pero basándonos en un adecuado conocimiento de la realidad de la empresa, así como del mercado y las próximas tendencias, esto no es un tema ajeno a la compañía de la que hablaremos en esta investigación.

TEVA PERÚ, es una de las principales compañías del rubro farmacéutico en el país, tiene más de 10 años en Perú y cuenta con más de 350 colaboradores a nivel nacional, según la información brindada por IMS, cerrando el 2019, se encontraba en la quinta posición en el ranking de las principales compañías farmacéuticas del Perú, teniendo un 3.76% de las ventas totales, pero, debemos tener en cuenta lo siguiente, cada empresa se mide distinta a comparación con otra, se debe tener en cuenta qué mercados tienen, que productos promocionan y si son de venta libre o venta con recetas; el punto que se trata de resaltar en esta investigación es que estos números no son útiles cuando se requiere un análisis propio, por tanto es necesario tener otra visión de la información.

TEVA PERÚ, Cuenta con un portafolio de productos muy amplio para las áreas terapéuticas como: Dolor, Respiratorio, Cardiovascular, Sistema Nervioso Central y Digestivo: también cuenta con una amplia variedad de medicamentos de venta sin receta.

Sus principales equipos encargados de distribuir los productos al consumidor final son:

- El equipo de ventas, encargados de colocar los productos en las cadenas, distribuidoras, farmacias horizontales u otros puntos de venta.
- El equipo de Visita Médica, encargado de ir donde los Médicos de las distintas especialidades con el objetivo de darles a conocer los productos para que puedan prescribir en sus pacientes.

TEVA a finales del 2019 empezó un contrato con la empresa IQVIA, esta compañía es la encargada de brindar distintas informaciones relacionadas en análisis de mercado a las empresas, entre ellas tenemos el análisis de DDD, que nos brinda el análisis de cómo en un determinado periodo se han registrado las ventas en las distintas zonas del país. Esta información no solo la obtenemos de la compañía, sino también de la competencia directa.

Es por ello que, entre los distintos reportes que maneja la empresa, el análisis de los mercados, son uno de los más importantes y tienen relación con los principales equipos encargados de generar las ventas en la compañía.

Esta información la recibimos aproximadamente entre los últimos días del mes (entre el 26 y 28 de cada mes), y el procesar esta información y llevarlo hasta la generación del reporte que se entregaba a mediados de la primera semana, por distintos motivos, tales como, mal envió de información, demora en la validación de la información o cualquier otro motivo que causará retraso. Esto era un problema para los equipos, ya que ellos tienen que realizar toda una planificación de cómo día a día van a realizar sus visitas y seguimientos, con todo este contexto mencionado, sin embargo, al recibir la información con una semana de demora, no es posible ser óptimos en la ejecución de las estrategias.

# <span id="page-16-0"></span>**1.2. Delimitación temporal y espacial del trabajo**

## <span id="page-16-1"></span>**1.2.1. Delimitación Temporal**

Inicio: enero de 2021.

Fin: abril de 2021.

# <span id="page-16-2"></span>**1.2.2. Delimitación Espacial**

El presente proyecto se desarrolló en TEVA PERÚ, cuyo rubro al que pertenece es el farmacéutico. Esta se encuentra ubicada en el departamento y provincia de Lima, distrito de Miraflores, donde se encuentra la oficina central con dirección Av. Paseo de la República 5895, Miraflores 15047, dentro del "Centro empresarial Leuro".

# <span id="page-16-3"></span>**1.3. Objetivos**

# <span id="page-16-4"></span>**1.3.1. Objetivo Principal**

- Implementar una solución de Business Intelligence para el análisis de Mercados en TEVA PERÚ.

# <span id="page-16-5"></span>**1.3.2. Objetivos Específicos**

- Planificar reuniones con los distintos equipos con la finalidad de conocer la necesidad de sus requerimientos y los indicadores que necesitan evaluar.
- Implementar una solución de Inteligencia de Negocios para generar indicadores que brinden apoyo a la gerencia y decisores de la compañía.
- Determinar en qué medida se reduce el tiempo empleado en el proceso de carga de información
- Mejorar el nivel de satisfacción por parte de la Gerencia de Operaciones con la implementación de BI.

## **CAPÍTULO II. MARCO TEÓRICO**

#### <span id="page-17-1"></span><span id="page-17-0"></span>**2.1. Antecedentes**

#### <span id="page-17-2"></span>**2.1.1. Nacionales**

**Huanca (2015)** hizo su investigación sobre Central Electrónica Power, empresa que se dedica a la venta de dispositivos electrónicos para los distintos rubros, siendo esta compañía líder en la ciudad de Juliaca.

Tuvo como principal problemática el no tener las distintas informaciones consolidadas y actualizadas de los indicadores que son fundamentales para el área, cabe resaltar que ninguna de las sucursales que tiene la compañía cuenta con algún software o sistema generador de informes, ya que estos son preparados a pedido, por tanto, su objetivo fue realizar una implementación de una solución de inteligencia de negocios en dicha compañía para poder tener un mejor control y gestión de la información que manejan para la atención de sus clientes, de forma que esto permita mejorar la calidad del servicio que presta dicha compañía.

En sus conclusión menciona que los resultados obtenidos fueron muy positivos para la empresa, ya que mejoró el rendimiento en el área de recursos humanos, optimizando las horas hombre que se trabaja, por otro lado, sirvió para poder tener la visibilidad de distintos indicadores, entre ellas, conocer que empleado es el que tiene un mejor desempeño, otro objetivo alcanzado fue que la empresa al estar en expansión necesitaba tener una visibilidad de cómo se encuentran las distintas sucursales, objetivo que se llegó a cumplir con esta implementación.

**Flores (2018)** en su trabajo de investigación trató de mostrar el estado actual de GLAXONSMITHKLINE PERÚ, compañía que pertenece al rubro farmacéutico, y como se encuentra compitiendo en el mercado con sus distintos productos de portafolio, identificando las problemáticas que tiene en el área de ventas y trade marketing, también analizó las distintas formas cómo generar estrategias para poder revertir esta situación, por último puedo agregar que en la parte de sus conclusiones pudo analizar los distintos canales de ventas y saber dónde puede tener una mayor oportunidad y donde debe mantenerse firme en sus estrategias. Se identificó cuáles son sus productos top en el mercado, y cuáles son sus competidores para los mercados que le generan un mayor ingreso.

**Diaz y De la Torre (2017)** enfocó su proyecto en cómo realizar una implementación teniendo como fuente uno de los ERP's más conocidos del mercado para dar solución a empresas del rubro textil.

La problemática de este trabajo de investigación es buscar llevar un mayor control sobre las actividades de producción en las empresa textiles, ya que es un mercado donde ha crecido de manera exponencial, por tanto, aparecieron más insumos, proveedores, clientes y sedes, es por ello, que se buscó implementar un modelo de Business Intelligence, basado en tecnología SAP Hana, para su proceso de producción en las distintas empresas Textiles, la idea es que las compañías que pertenecen a este rubro puedan analizar en tiempo real los reportes que ayuden a la gerencia de estas empresas.

La investigación está dividida en 3 partes; en la primera parte del proyecto se realizan investigaciones y montajes sobre procesos productivos en empresas textiles. Para este estudio, se toman en cuenta informes importantes de empresas textiles (operaciones de producción) y se lleva a cabo la planificación del proyecto. También se diseña un modelo técnico para llevar a la implementación de una solución de BI. En la segunda parte, se realiza toda la implementación de la solución de BI, junto con los indicadores y para finalizar se crea los dashboards, es en este punto donde se puede identificar que el trabajo ha sido realmente útil, ya que cumplió con los objetivos planteados inicialmente. Es necesario resaltar que se trabajó con una tecnología in-memory, donde la información es cargada en memoria y no en bases de datos tradicionales.

**Agüero (2019)** En su investigación buscó analizar las principales actividades económicas que realizan las MYPES en la provincia de Pasco. El objetivo era que independientemente de la cantidad de trabajadores que tengan los negocios, estas se encuentren inmersas en el mundo de la tecnología, y así poder tener una visión más amplia al momento de tomar decisiones. Otro objetivo que tenían era poder optimizar los tiempos ya que tendrán sus reportes diarios en tiempo real y no estar generando cada vez que lo necesiten, cosa que para la mayoría de las empresas que se analizaron lo hacían de forma manual.

Para poder darle solución a esta investigación se tuvo que diseñar un data mart que utilizan las áreas de ventas y mediante una limpieza de datos, poder obtener la información necesaria y llevarlo a un reporte que se actualice de forma automática.

Como conclusión el autor presentó el resultado de encuestas donde demuestran que las pequeñas y medianas empresas aún no conocen sobre las nuevas TIC's que se utilizan actualmente, y peor aún, no indagan de las grandes ventajas que suelen tener al hacer uso de BI, ya que en sus pruebas de hipótesis arrojó resultados que al implementar una solución de BI será de una enorme ayuda a la hora de tomar decisiones acertadas a fin de encontrar el camino para obtener mayores ventas y mejores ganancias.

**Carhuaricra y Gonzales (2017)** trató de demostrar si una implementación de Business Intelligence puede tener impacto en la gestión de proyectos, de forma que pueda mejorar la eficiencia en la toma de decisiones.

Uno de sus principales problemas era el no tener procesos para poder consolidar la información de distintos proyectos, ya que lo hacían de forma manual, por tanto, los lleva a incurrir en errores y pérdida de horas hombre, esto conlleva a tener una disminución de calidad que caracteriza a las operaciones del negocio.

Con los principales problemas mencionados anteriormente, se buscó implementar una solución de BI, pero el autor no brinda mucha información sobre los procesos internos que realizaron para llegar a mejorar todo el proceso, solo menciona que usaron herramientas como SPSS para el análisis de datos y Power BI como herramienta de visualización de datos

Por último, se concluye que, muestra que pudo disminuir los errores en la gestión un 50%, aparte de ello demuestras que disminuyeron sus costos un 9% y los tiempos un 6%.

### <span id="page-20-0"></span>**2.1.2. Internacionales**

**Contreras et al. (2017)** tuvo como objetivo desarrollar una propuesta de Business Intelligence como soporte para la toma de decisiones, con el objetivo de tener un mayor crecimiento en la empresa Ama Producciones, este proyecto fue desarrollado en 5 capítulos, en primer lugar se establecieron los alcances y los objetivos de la investigación, como segunda parte, se describió el contexto actual de la compañía, actividades que realizan y las delimitaciones territoriales, como tercer capítulo incluye todos los conceptos para que se pueda desarrollar la investigación. En el capítulo 4 se analizó la información para poder determinar si contaba con la estructura adecuada para poder aplicar BI, siendo negativo este caso, por tanto, se hicieron distintas implementaciones para tener el diseño adecuado, y como último capítulo se mostraron los resultados del proyecto.

Entre las conclusiones a los que se llegó, podemos afirmar que la solución de BI fue un éxito, ya que permitió obtener indicadores acerca del desempeño de la compañía en tema de ventas.

La herramienta para la visualización de los datos fue Power BI, en cual permitió manejar y obtener la información de manera sencilla, cabe resaltar que el costo de licencia de esta herramienta es económico comparándola con otras del mercado que cumplen la misma función.

**Arrobo (2017)** en su proyecto apuntó al área de compras agrícolas de la empresa Pronaca, esta empresa se dedica a la elaboración de alimentos, y como tal, debe de abastecerse de materias primas, ya que, dicha área no cuenta con una herramienta de análisis de información automatizada que pueda permitir al usuario conocer cómo se encuentra operando el negocio.

El trabajo lo realizan mayormente de forma manual, pudiendo incurrir en errores humanos y demoras de tiempo, generando retrasos en la entrega de resultados y ello repercute en demoras de tomas de decisiones; se debe de resaltar que el modelo del Data Warehouse se encuentra correctamente estructurado y lo ideal sería poder seguir añadiendo toda la información posible para hacer más enriquecedor los reportes por otro lado y poder contar con una información histórica.

Se debe de resaltar que para este trabajo se utilizó la herramienta Pentaho, esta herramienta de software libre que permite realizar la transformación y visualización de los datos, por ende, la empresa no incurrió en muchos gastos en la compra de software.

**Domínguez (2018)** pretendió dar a conocer las distintas herramientas de visualización de datos, pero para ello, empieza iniciándose con las distintas definiciones de Business Intelligence, y luego irá mostrando las características que presentan los principales softwares del mercado, Power Bi, Qlikview y Tableau.

Para ello se basa en la problemática de la toma de decisiones, y lo complejo e importante que es realizarlo de manera correcta, de forma segura y basándose en hechos concretos del pasado y presente para poder tomar decisiones a futuro.

En su caso práctico que realizó el autor, buscó crear un dashboard utilizando una base de datos de una inmobiliaria, y llegó a la conclusión que el dashboard ayudó al dueño de la inmobiliaria a tener una mejor visualización y hacer un seguimiento más detallado sobre sus vendedores y ventas que realiza.

Para finalizar, el autor hace una comparativa de qué herramienta se adecuó mejor al caso práctico de la inmobiliaria, y lo que pudo concluir es que Power BI es la herramienta más viable para el caso de estudio, por motivos de precio, usabilidad e integración con otras herramientas.

**Solano (2018)** encontró entre las problemáticas de la empresa de estudio que esta no cuenta con información actualizada, ya que tienen sus fuentes de datos dispersas, no llega de manera oportuna, cuentan con un alto volumen de datos, por tanto, esto retrasa la toma de decisiones.

Mencionado lo anterior se busca implementar una solución de BI que permita mejorar estos procesos para poder tener la información lo más pronto posible. Para el proceso de implementación el autor afirma que trabajará con la metodología Hefesto donde indicando las pautas a seguir, pero esta implementación no se llegó a concluir, solo se quedó en una fase de pruebas, podríamos decir que no fue una implementación en sí, fue una propuesta de implementación.

**Chalco (2018)** mencionó en el proyecto, se dedica a la capacitación de empresas y personas para darles un enfoque hacia el desarrollo de conocimientos que ayuden a los usuarios a poder tener un mejor desempeño en el ámbito laboral y personal.

Para el proyecto el autor menciona que utilizó una metodología estándar, el cual consta por 5 pasos: Dirigir y planear, Recolección de Datos, Procesamiento de Datos, Análisis y producción y la difusión, luego de realizar esta implementación, el autor muestra conclusiones, pero no brinda información específica sobre qué herramientas utilizó, como hizo los procesos ETL, solo lo menciona a nivel teórico, debido a esto, podemos concluir que esto es más una propuesta de solución.

El autor concluye que implementando Business Intelligence, facilitó enormemente la interactividad entre los clientes y la empresa, haciendo más fácil el uso de los reportes que genera el sistema de manera automática para obtener mejores resultados. También afirma el autor que la implementación BI va a disminuir el tiempo para la generación de los reportes en un 35% y que aumentará de forma positiva el capital que ingresara por el concepto de venta, para este punto no menciona en qué porcentaje es el aumento.

#### <span id="page-23-0"></span>**2.2. Bases Teóricas**

#### <span id="page-23-1"></span>**2.2.1. Inteligencia de Negocios**

Entre las definiciones que se vienen manejando en estos últimos años, contamos con la de algunos autores que poseen diferentes tipos de descripciones, la cual lo expresan de la siguiente forma.

La inteligencia de negocios hace referencia al uso de estrategias y herramientas que sirven para poder convertir y transformar la información en conocimiento, con el objetivo de mejorar el proceso de la toma de decisiones en una empresa, nos afirma también que un decisor bien informado es un principal factor de diferencia entre empresas. (Signaturit, 2021)

Ahora veamos está otra definición de otro autor donde afirma que este término de Inteligencia de negocios, lo utilizan las compañías que desarrollan productos de esta área, entre todas las definiciones existentes el autor lo expresa de la siguiente manera.

Es un conjunto de estrategias, tecnologías y metodologías que nos ayuda a convertir los datos en información de calidad, y dicha información en conocimiento que nos permita una toma de decisiones más acertada y que nos ayude así a mejorar nuestra competitividad. (Salvador, 2016)

Por tanto, teniendo estás definiciones podemos afirmar que la inteligencia de negocios tiene como objetivo principal mejorar la toma de decisiones basadas en distintas herramientas procesos y tecnologías que nos faciliten el proceso de la misma, con el fin de poder minimizar la incertidumbre.

Es por ello que en la figura presentada a continuación se puede observar que el conocimiento es el conjunto de datos procesados, además, tiene como significado la relevancia, el propósito y el contexto, por lo tanto, son de utilidad para quienes tienen que tomar decisiones. (Davenport, 1999)

<span id="page-24-1"></span>*Figura 1. Análisis de la información.*

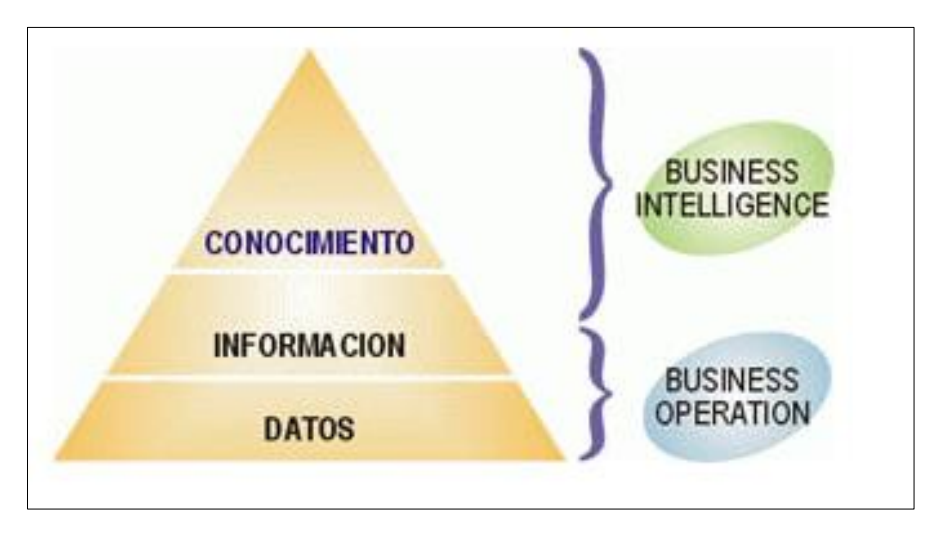

Nota. El autor muestra el concepto basado en la definición de Davenport (1999).

### <span id="page-24-0"></span>**2.2.2. Data Warehouse**

Un Data Warehouse es una base de datos en la que se puede unificar toda la información previa a la depuración de distintas fuentes de datos que hay en la empresa. Dicha información ya debió de haber estado validada para que sea homogénea y sea fiable al momento de ingresar a la estructura de datos, esto nos debe de permitir un análisis desde diversas perspectivas, es por ello, que la información se encuentra desnormalizada y no como tradicionalmente se trabaja en sistemas transaccionales donde su Data si está normalizada. Principalmente se usan dos tipos de modelos: el modelo estrella y el modelo copo de nieve. (Salvador 2016)

Cómo definición propia podemos concluir que un Data Warehouse, también denominado al español como almacén de datos, es un contenedor en el cual se van a almacenar las tablas con la información de la empresa que recibe de distintas fuentes ya sea interna o externa, está información pasa por un proceso de depuración, ordenación, verificación y validación de la información, además, tiene como objetivo el adquirir una data histórica que nos permita tomar decisiones adecuadas con este tipo de sistemas, las compañías pueden tener un único repositorio de información listo para poder ser analizados en cualquier otra herramienta de explotación o reportaría.

### <span id="page-25-0"></span>**2.2.3. Data Mart**

Como hemos explicado anteriormente un Data Warehouse contiene todos los datos de una organización, sin embargo, un data mart solamente recoge un conjunto de ellos centrándose en un departamento o área estratégica específica de un negocio, esto tiene como finalidad el cubrir las necesidades de un determinado departamento. El data mart se caracteriza por ser una parte de un Data Warehouse en la que va contra la información de un solo departamento, es decir, cuando se realiza la unificación se podrá obtener un Data Warehouse. (Riquelme, 2021)

<span id="page-25-2"></span>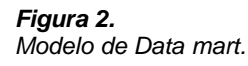

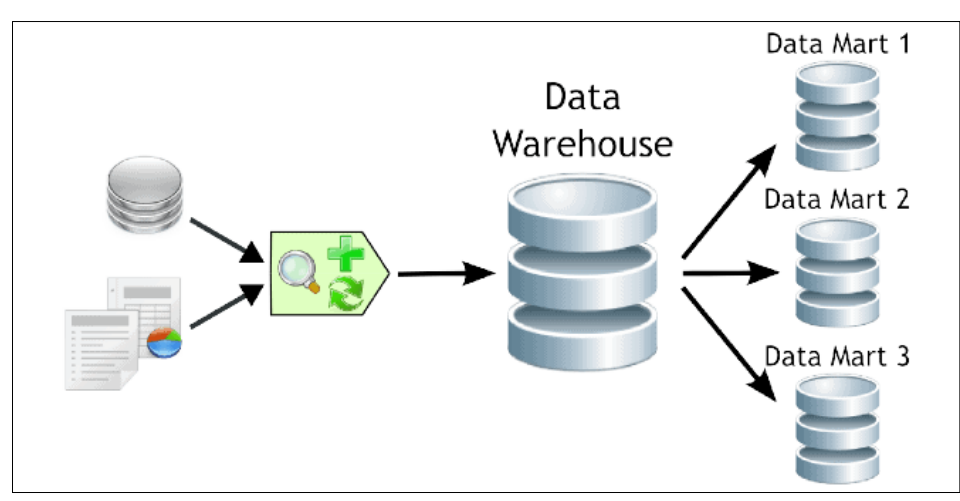

Nota. El autor muestra un proceso básico de como es el flujo para obtener un Data mart (Riquelme,2021)

### <span id="page-25-1"></span>**2.2.4. ETL**

Es una parte de la integración de los datos, cuya labor es importante, debido a que, nos va ayudar a automatizar algunas partes del proceso.

La palabra ETL consta de 3 fases, la Extracción de datos, la transformación de datos y la carga de datos. A continuación, vamos a definir cada una de ellas. (Powerdata, 2016)

### **2.2.4.1. Extracción de Datos**

Es el proceso de extracción que tiene como propósito obtener todos los datos que van a entrar en el sistema, para ello, se debe analizar qué tipo de información está recibiendo y si se requiere una limpieza o transformación de datos. En el caso que la estructura se encuentre permitida, se debe de pasar por un proceso de transformación de datos para que se puedan hablar a nuestras tablas finales. (Powerdata, 2016)

### **2.2.4.2. Transformación de Datos**

La fase de transformación de los procesos aplica distintas reglas, con el objetivo de que la información recibida en el proceso anterior pase por una transformación y se pueda adecuar a la estructura que se está generando en la Data Warehouse, para ello deben de cumplir con ciertos requisitos, la cual, debe ser inteligible e independiente, entre otras características. (Powerdata, 2016)

### **2.2.4.3. Carga de Datos**

El proceso de carga consta de llevar la información ya transformada a las tablas finales, previamente a eso, se debe definir el tipo de dato de la información, también, si se realizará el proceso de acumulación de datos o simplemente una carga de la información. Es importante tener en cuenta que este último proceso mencionado debe interactuar con el Data Warehouse, por lo que, el Data Warehouse al constar con múltiples reglas se verá obligado a aplicar las restricciones necesarias. (Powerdata, 2016)

A modo de conclusión, podemos decir que los procesos nos sirven para poder unificar la información, que ha pasado por una fase inicial a un proceso de transformación para así finalmente resguardar en nuestro almacén de datos.

<span id="page-26-0"></span>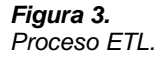

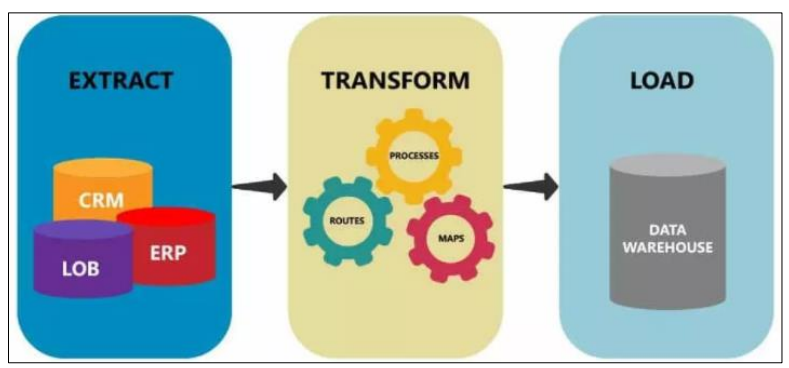

Nota. La figura muestra los 3 procesos básicos de una ETL. (Tehreem ,2020)

### <span id="page-27-0"></span>**2.2.5. Metodología Hefesto**

Bernabeu (2010) desarrolla HEFESTO, la cual es una metodología propia, cuya propuesta está fundamentada en una amplia investigación, que se basa en la comparación de metodologías existentes y también en experiencias propias en los procesos de almacén de datos. Cabe señalar que HEFESTO ha estado en constante desarrollo y es considerado como un gran valor agregado, dada la retroalimentación brindada por todas las personas que utilizan este método en diferentes países y para diferentes propósitos.

Principalmente se debe comprender cada acción realizada, para no caer en una situación tediosa en la que se debe seguir un método textualmente sin saber qué se está haciendo ni por qué.

<span id="page-27-1"></span>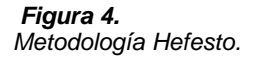

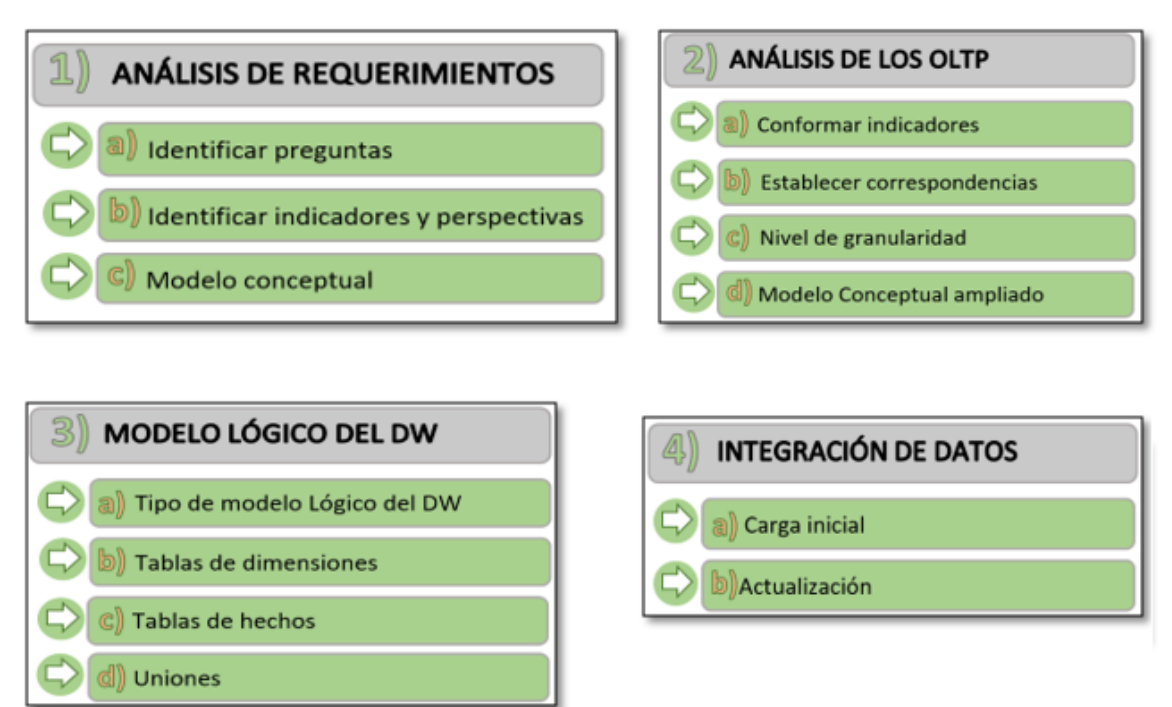

Nota. La figura muestra las 4 fases de la metodología Hefesto. (Bernabeu, 2010*)*

### **2.2.5.1 Análisis de Requerimiento**

Lo primero a realizar es identificar los requerimientos de los usuarios(as) por medio de preguntas que detallen los objetivos de su organización. Después, se deben analizar estas preguntas con el fin de identificar cuáles serán los indicadores y perspectivas que van a ser tomadas en cuenta para la construcción del DW. Por último, se creará un modelo conceptual para poder observar el resultado obtenido en este primer paso. (Bernabeu, 2010)

#### **2.2.5.1.1 Identificar preguntas**

Primero se comienza con el almacenamiento de las necesidades de información, el cual se puede llevar a cabo por medio de diversas técnicas, cada una de ellas poseen características propias y específicas. Como, por ejemplo: cuestionarios, observaciones, etc.

El análisis de los requerimientos de diferentes usuarios, es el inicio de partida de esta metodología, ya que ellas son las que deben, de alguna manera, guiar la investigación a un desarrollo que claramente refleja lo que se espera de los datos obtenidos, en relación a sus cualidades y funciones.

El principal objetivo de esta fase, es conocer los requerimientos de alto nivel, que es básico para llevar a cabo la ejecución de los objetivos y estrategias de la empresa facilitará el proceso de toma de decisiones eficientes.

Se debe tener en cuenta que esta información brindará soporte para el desarrollo de los próximos pasos, por lo que se debe prestar más atención a la hora de recolectar datos.

Para asegurar que se realiza un buen análisis, es necesario verificar que los resultados del análisis aclaren los objetivos estratégicos marcados por la misma empresa en estudio.

La idea central es, que se realicen preguntas complejas sobre el negocio y que se incluyan variables de análisis relevantes. Todo esto es lo que va a permitir hacer el estudio de la información desde diferentes vistas.

Debe tenerse en cuenta que algunos OLTP deben admitir esta información de alguna manera, de lo contrario no se podrá especificar DW en detalle. (Bernabeu, 2010)

### **2.2.5.1.2. Identificar indicadores y perspectivas**

Una vez establecido el problema empresarial, se debe desglosar para observar los indicadores a utilizar y las perspectivas analíticas que se involucraron.

Para ello, hay que tener en cuenta que los indicadores, para que sean efectivos son, en general, valores numéricos como, por ejemplo: saldos, fórmulas, cantidades, etc. En cambio, las perspectivas se refieren a los objetivos por los cuales se quiere examinar los indicadores para responder a las preguntas planteadas, por ejemplo: proveedores, sucursales, etc. Hay que tener en cuenta que el tiempo es comúnmente una perspectiva. (Bernabeu, 2010)

### **2.2.5.1.3. Modelo Conceptual.**

<span id="page-29-0"></span>*Figura 5.*

En esta etapa, se realizará un modelo conceptual a partir de los indicadores obtenidos en el paso anterior.

Mediante este modelo, se podrá observar con claridad los alcances del proyecto, para luego trabajar sobre ellos, además al tener una definición de alto nivel sobre los datos, permite que pueda ser presentado ante los usuarios y ser explicado fácilmente.

La Representación gráfica del modelo conceptual es la siguiente:

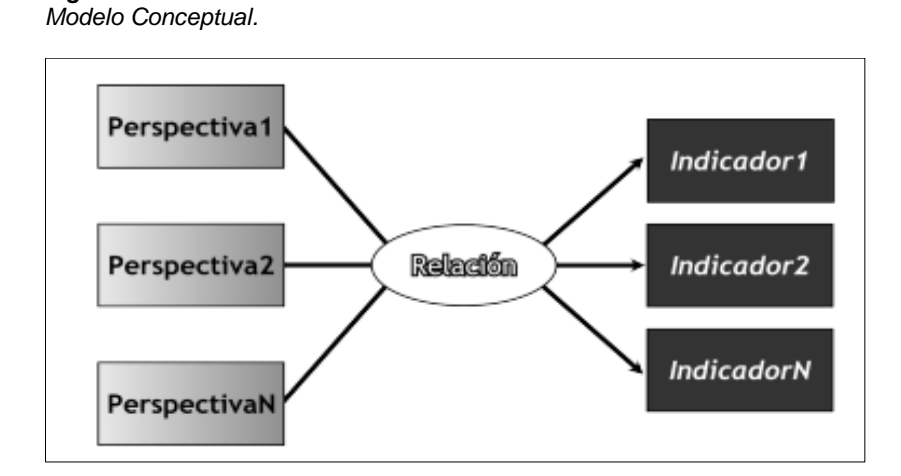

Nota. En la figura, el autor muestra un ejemplo de las perspectivas e indicadores que debería tener un modelo conceptual. (Bernabeu, 2010)

A la izquierda se colocan las perspectivas seleccionadas, estas serán unidas a un óvalo central que representa la relación entre ellas. La relación, constituye el área de estudio elegida. De esta relación y entrelazadas con flechas, se desprenden los indicadores, ubicados a la derecha del esquema. (Bernabeu, 2010)

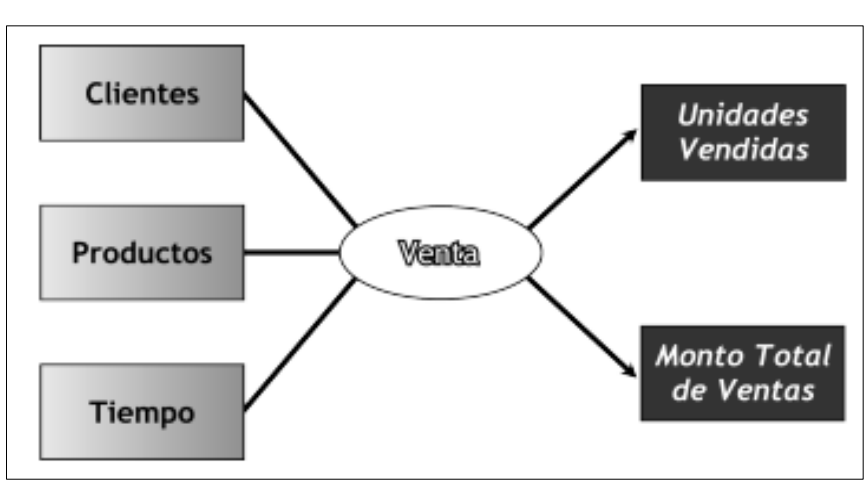

#### <span id="page-30-0"></span>*Figura 6. Ejemplo para el modelo Conceptual.*

Nota. En la figura el autor muestra un caso práctico del Modelo Conceptual. (Bernabeu, 2010)

## **2.2.5.2. Análisis de los OLTP**

En seguida, se analizarán las fuentes OLTP para decidir cómo serán calculados los indicadores y para establecer las respectivas correspondencias entre el modelo conceptual creado en el paso anterior y las fuentes de datos. Luego, se decidirá que campos se incluirán en cada perspectiva. Por último, se incrementará el modelo con la información obtenida en este paso. (Bernabeu, 2010)

## **2.2.5.2.1. Conformar Indicadores**

Según Bernabeu (2010) se debe detallar cómo se calcularán los indicadores, al definir los conceptos siguientes:

- Hechos que compongan su respectiva fórmula de cálculo.
- Función de sumarización que se utilizará para su agregación.

#### **2.2.5.2.2. Establecer correspondencias**

El propósito de este paso es verificar el OLTP disponible que contiene la información demandada y sus características para determinar la relación de correspondencia entre el modelo conceptual y la fuente de datos.

Se busca de tal manera que cada elemento en el modelo conceptual sea aceptado en los OLTP. (Bernabeu, 2010)

#### **2.2.5.2.3. Nivel de granularidad**

Luego de haber establecido las relaciones con OLTP, lo que debemos hacer es seleccionar cuales son importantes para que pueda abarcar cada perspectiva, ya que por medio de estos se examinarán y filtrarán los indicadores.

Para ello, basándose en las correspondencias establecidas en el paso anterior, se deberá presentar a los usuarios los datos de análisis disponibles para cada perspectiva. Es importante conocer qué significa cada campo a detalle, y/o valor de los datos encontrados en los OLTP, por lo que se debe investigar su sentido, ya sea a través de diccionarios, análisis de datos, etc.

Luego de haberse hecho la presentación ante los usuarios de datos existentes, explicando a detalle su significado, valores posibles y características, ellos deben decidir cuáles son los que consideran relevantes para consultar los indicadores y cuáles no.

Con respecto a la perspectiva "tiempo", todo modelo BI siempre cuenta con una dimensión tiempo ya que esta es básica para definir cómo agrupamos los datos. Sus posibles campos pueden ser: día de la semana, quincena, mes, bimestre, trimestre, etc.

Al seleccionar los campos que integrarán cada perspectiva, debemos de tener mucho cuidado, ya que esta acción determinará la granularidad de la información encontrada en el DW. (Bernabeu, 2010)

### **2.2.5.2.4. Modelo conceptual ampliado**

En esta parte del proceso y con el fin de graficar los resultados obtenidos, vamos a ampliar el modelo conceptual expuesto anteriormente colocando bajo cada perspectiva los campos o atributos elegidos. (Bernabeu, 2010)

<span id="page-32-0"></span>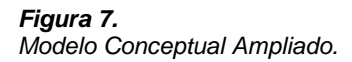

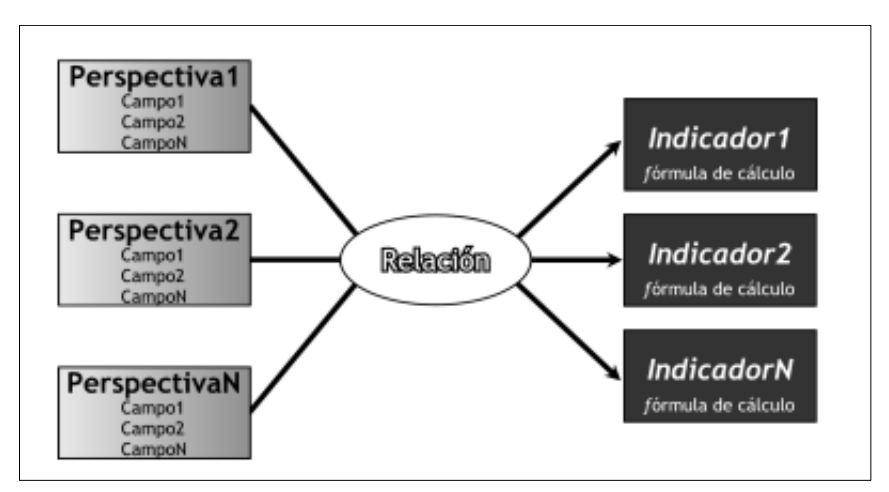

Nota. En la figura el autor muestra un caso práctico del Modelo Conceptual Ampliado. (Bernabeu, 2010)

### **2.2.5.3. Modelo Lógico del DW**

A continuación, se construirá el modelo lógico de la estructura del DW, teniendo como base el modelo conceptual ya creado. Para ello, primero se identificará el tipo de modelo a utilizar y luego se llevarán a cabo las acciones propias al caso, para poder diseñar las tablas de divisiones y de hechos. Por último, se realizan las uniones pertinentes entre las tablas. (Bernabeu, 2010)

### **2.2.5.3.1. Tipo de Modelo Lógico del DW**

Se debe seleccionar el tipo de patrón que se utilizará para contener la estructura en el almacén de datos, que mejor se adapte a las necesidades del usuario. Es de suma importancia analizar de manera definida si se hará uso de un esquema en estrella, constelación o copo de nieve, ya que esta decisión afectará a la creación del modelo lógico. (Bernabeu, 2010)

### **2.2.5.3.2. Tabla de dimensiones**

Bernabeu (2010) concluye cómo se deberán diseñar las tablas de dimensiones que formarán parte del DW.

Según los tres esquemas conocidos, cada definición de modelo conceptual intuye una tabla de dimensión. Luego, se debe considerar cada punto de vista y sus campos relacionados para poder realizar el próximo paso.

- Implementar un nombre para lograr identificar el tipo de tabla de dimensión.
- Implementar un campo representativo a su clave principal.
- Se cambiarán los nombres de los campos si es que no son lo suficientemente intuitivos.

## **2.2.5.3.3. Tablas de hechos**

En este paso Bernabeu (2010) define las tablas de los hechos y a través de las cuales se construirán los indicadores de estudio.

- Se añadirá un nombre a las tablas para representar las informaciones analizadas, áreas de investigación, negocios enfocados, etc.
- Se definirá la clave primaria, constituida por la mezcla de claves primarias de dicha tabla de dimensión.
- Se crearán la misma cantidad de campos como de indicadores seleccionados en el modelo conceptual, además, se utilizarán los mismos nombres u otros.

<span id="page-33-0"></span>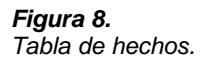

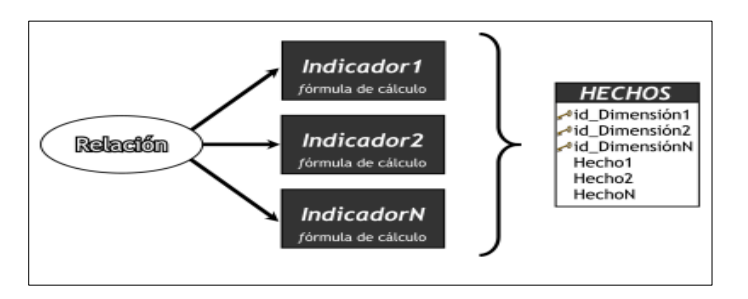

Nota. En la figura el autor muestra el modelo de una tabla de hechos. (Bernabeu, 2010)

### **2.2.5.3.4. Uniones**

Para los distintos tipos de esquema, se realizan uniones entre las tablas de hechos y las tablas maestras. (Bernabeu, 2010)

#### **2.2.5.4. Integración de Datos**

Una vez ya realizado el modelo lógico, se deberá proceder a poblarlo con datos, utilizando técnicas de limpieza y calidad de datos, procesos ETL, etc.; Luego de ello se definirán las reglas y políticas para su actualización, así como los procesos que la llevarán a cabo. (Bernabeu, 2010)

#### **2.2.5.4.1. Carga Inicial**

En este paso se debe realizar la carga inicial al DW, poblando el modelo de datos que se construyó anteriormente. Para lo cual se debe llevar adelante una serie de tareas básicas, como limpieza de datos, procesos ETL, calidad de datos, etc.

La realización de estas tareas puede contener una lógica compleja en algunos casos. Afortunadamente, en la actualidad existen muchos softwares que se pueden emplear a tal fin, y ello nos facilita el trabajo.

Se deberá evitar que el DW sea cargado con valores faltantes o anómalos, también se deben establecer condiciones y restricciones para así asegurar que solo se utilicen los datos de interés.

Cuando se trabaja con un esquema constelación, se debe tener en cuenta que varias tablas de dimensiones van a ser compartidas con diferentes tablas de hechos, debido a ciertas restricciones aplicadas a una tabla de dimensión específica al analizar una tabla de hechos, se puede insertar junto con otras restricciones o condiciones de análisis de otras tablas de hechos.

Primero se cargarán los datos de la dimensión, y luego se cargará la tabla de hechos, siempre considerando la correspondencia correcta entre cada elemento. En el caso de usar el modo de copo de nieve, cada vez que haya una jerarquía de dimensiones, comenzarán a cargar la tabla de dimensiones desde el nivel más general hasta el nivel más detallado.

En concreto, en este paso, se deben registrar en detalle las operaciones realizadas con diferentes softwares. Por ejemplo, el uso de sistemas ETL (pasos y relaciones) es muy común, donde cada "paso" realiza una tarea específica en el proceso ETL, y cada "relación" indica hacia dónde debe ir el flujo de datos. En este caso, lo que se debe hacer es explicar el rol general del proceso, y luego explicar el rol de cada "paso" y / o relación.

Es fundamental tener presente, que al cargar los datos en las tablas de hechos pueden utilizarse pre-agregaciones, ya sea a nivel granularidad de la misma o a otros niveles distintos. (Bernabeu, 2010)

### **2.2.5.4.2. Actualización**

Ya finalizada la carta del DW, se deberá implementar políticas y estrategias para su actualización, después, se realizarán los siguientes pasos:

Detallar tareas de limpieza, calidad de datos, proceso ETL, etc. para poder realizar una actualización en el DW.

Detallar general y específicamente cada acción realizada por el software. (Bernabeu, 2010)

### <span id="page-35-0"></span>**2.2.6. Toma de decisiones**

Podemos afirmar que la definición común de toma de decisiones es elegir una determinada opción entre varias existentes, para poder darle solución a un problema, aunque parezca algo tan sencillo, en el mundo real no es tan sencilla para las organizaciones, es por ello que vamos a tomar en cuenta a uno de los principales autores sobre el tema.

Luego se debe de poder analizar las posibles alternativas de solución y sus consecuencias, luego de realizar esta alternativa, la persona que tomará la decisión debe de analizar de manera crítica cada una de ellas para ver cuál es la que mejor se acomode a los objetivos.

Luego de seleccionar la solución, e implementarla se debe de esperar los resultados esperados, luego de obtener estos resultados se
debe de pasar por un proceso de retroalimentación para para poder analizar la validez y efectividad de la misma. (Moody, 1993)

#### *Figura 9.*

*Circuito de Toma de decisiones.*

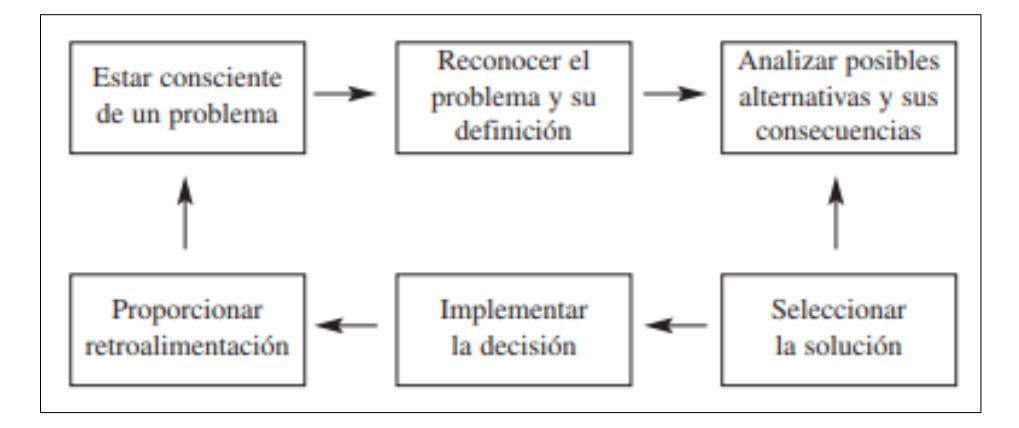

Nota: El autor trata de mostrar un bucle para un problema hasta poder llegar a la solución (Moody, 1993)

Podemos concluir afirmando que la toma de decisiones es de vital importancia para las organizaciones, estas se deben de analizar con el mayor criterio posible, ya que una mala elección de la misma no siempre te puede llevar a una segunda oportunidad, al contrario, puede llevar a la organización al fracaso.

### **2.2.7. Gestión de Indicadores**

La traducción en castellano significa indicador de clave de desempeño y sirve para poder interpretar lo que está sucediendo en una organización, se debe de conocer la magnitud de desviación de una meta a partir de ello poder tomar medidas correctivas o en caso sea preventivas. (Economipedia,2021)

Existe diferencia entre KPI e Indicado, este último también llamado métrica, ya que los KPI's son métricas esenciales de la organización que realmente importan, mientras que una métrica es cualquier número que realicemos seguimiento.

También podemos citar a este otro autor que nos define la diferencia entre métricas y los indicadores de Gestión (KPI), ya que estos no son lo mismo. Las métricas sirven para medir diferentes aspectos de la actividad de la empresa, mientras que los KPI miden los objetivos estratégicos. (Roncario, 2019)

Existen distintas características sobre los indicadores de gestión, la mayoría tiene gran similitud entre ellas, pero, para el caso en específico, citaré a una autora. Camejo (2012) donde afirma que cada indicador debe satisfacer los siguientes criterios o atributos:

- Medible: El medidor o indicador debe ser medible. Esto significa que la característica descrita debe ser cuantificable en términos ya sea del grado o frecuencia de la cantidad.
- **Entendible**: El medidor o indicador debe ser reconocido fácilmente por todos aquellos que lo usan.
- **Controlable:** El indicador debe ser controlable dentro de la estructura de la organización.

### **2.3. Definición de términos básicos**

#### **2.3.1. Análisis DDD**

Los registros de ventas de los mayoristas se reúnen en una auditoría llamada DDD (Datos de Distribución de Drogas), la cual es adquirida por la empresa (farmacéutica) para poder determinar resultados de ventas. (Keudys, 2018)

### **2.3.2. ATC (clase terapéutica)**

La nomenclatura ATC o Sistema de Clasificación Anatómica, Terapéutica, Química es un índice de sustancias farmacológicas y medicamentos, organizados según grupos terapéuticos. (Saladrigas, 2004)

### **2.3.3. Base de datos**

Una base de datos hace referencia al conjunto de datos o informaciones determinadas que se pueden consultar de manera ágil, y segmentando las características que se quieran destacar para concretar más la información que se pretende revisar. (Peiró,2020)

#### **2.3.4. Brick**

Pequeña unidad basada en el código postal de una región. Se define tomando en cuenta, importancia del mismo en base a valores y unidades, presencia o no de centros de salud, farmacias, etc. (Keudys, 2018)

#### **2.3.5. Business Intelligence (BI) o Inteligencia de Negocios**

Según el autor, se define BI como el conjunto de estrategias, tecnologías y metodologías que nos va a poder ayudar en convertir los datos en información, esta información se convertirá en conocimiento y con este conocimiento que obtengamos nos permitirá tomar de decisiones más acertadas, ya que nos ayude así a mejorar nuestra competitividad. (Ramos,2016)

#### **2.3.6. Data Mart**

Un Data mart es un almacén de datos orientado a un área específica, como, por ejemplo, Ventas, Recursos Humanos u otros sectores en una organización. Por ello, también se le conoce como una base de información departamental. (Moarri,2019)

#### **2.3.7. Drill Down**

Es un término comúnmente utilizado en inteligencia empresarial que se refiere a mostrar datos con un mayor nivel de detalle, sin necesidad de navegar dentro o fuera del gráfico o visualización. (Arribas,2020)

#### **2.3.8. Data Warehouse (DWH)**

Un Data Warehouse es una base de datos que se caracteriza por integrar y depurar información de una o más fuentes distintas, para luego procesarla y que pueda terminar en un repositorio. De esta manera, es posible analizar dicha información desde diferentes puntos de vista y a gran velocidad de respuesta. (PoweData, 2016)

### **2.3.9. ETL**

Extract, Transform and Load (ETL), en español significa Extracción, transformación y carga. Son un conjunto de tecnologías, herramientas o técnicas imprescindibles para recopilar información y procesarla para el consumo de los sistemas empresariales, generalmente con fines de generación de informes y análisis. (Redacción España,2021)

#### **2.3.10. Key Performance Indicator (KPI)**

KPI es un acrónimo formado por las iniciales de los términos: Key Performance Indicator. Es español significa indicador clave de desempeño. Los KPI son métricas que nos ayudan a determinar nuestro desempeño en una acción o estrategia en particular. Estas unidades de medida indican cómo se basa nuestro desempeño contra los objetivos que nos propusimos en el pasado. (Espinosa,2016)

#### **2.3.11. Metadata o Metadatos**

Es común describir el término [metadatos](https://www.powerdata.es/metadatos) como datos que describen otros datos o "datos sobre datos". El concepto de metadatos se refiere a aquellos datos que hablan de los datos, es decir, describen el contenido de los archivos o la información de los mismos. (Powerdata,2016)

#### **2.3.12. Modelado de Datos**

Es una forma de poder estructurar y organizar la información para que una base de datos se pueda manipular los datos. Estos datos deben ser no estructurados y se pueden encontrar en documentos y cartas de procesamiento de texto, correo electrónico, archivos de audio o video y software de diseño. (Vergara, 2020)

### **2.3.13. Query**

Proceso que permite buscar y consultar mediante un lenguaje en una base de datos, generalmente el lenguaje es SQL. (Ramírez, 2015)

### **2.3.14. Power BI**

Herramienta de visualización de datos basadas en la nube que permite unificar las distintas fuentes de datos con el objetivo de mostrar los distintos reportes que se han generado. (Menéndez, 2015)

# **2.3.15. SKU**

Es un conjunto de números y letras, empleado para identificar, localizar y hacer seguimiento interno de un producto en una empresa o tienda. (Muñoz, 2019)

# **2.3.16. Visualización de Datos**

La visualización de datos es la presentación de información en un contexto visual, como un mapa o un gráfico de barras en alguna herramienta que permita dicha implementación. (Díaz, 2020)

# **CAPÍTULO III. DESARROLLO DEL TRABAJO PROFESIONAL**

# **3.1. Determinación y análisis del problema.**

### **3.1.1. Contexto Laboral**

### **3.1.1.1. Contexto**

La empresa en mención es TEVA PERÚ, es una empresa del rubro farmacéutica con sede en Lima Perú, pero contando con equipos en las distintas regiones del país.

Para poder ponerlo en contexto, desde hace varios años el mercado de laboratorios está pasando por una mala racha con resultados en rojo, a excepción del 2018 que terminó de forma positiva con un alza de 1.05%.

Para el 2019, a mediados de este año ya presentaba un descenso de un 5% por lo que al final de año cerró con una caída de 5.54% de un Mercado que mueve 3.174 Millones de Soles, estamos hablando de 951 Millones de Dólares aproximadamente.

### *Figura 10.*

*Ranking de Laboratorios.*

# **Ranking principales laboratorios** 2019 (en millones de dólares)

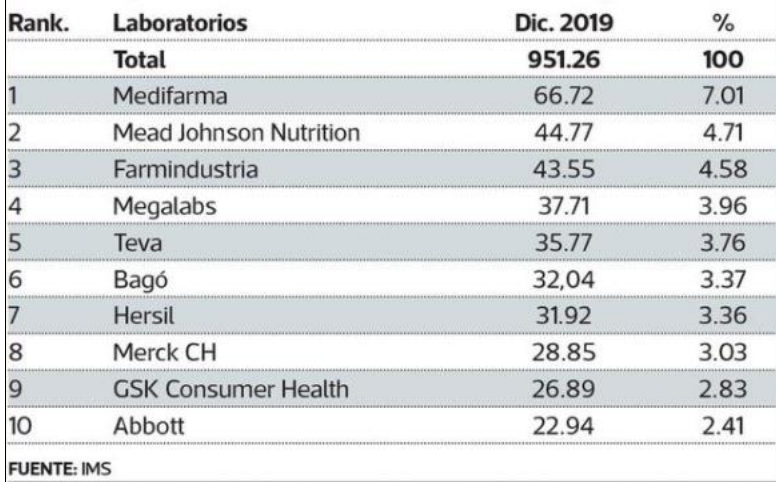

Nota. El autor publicó su artículo en el diario Gestión, pero el análisis fue realizado por IMS IQVIA. (Ochoa,2020)

Esta información es muy importante, ya que según IQVIA, TEVA se encuentra en el ranking 5 teniendo un 3.76% de participación del mercado, pero debemos de tener en cuenta que este análisis para TEVA no es exacto, ya que en el cuadro presentado anteriormente incluye el mercado de Leches (TEVA no participa en este mercado). Aunque si no tomamos en cuenta el mercado de leches, igual no son datos favorables para el mercado.

Según ciertos análisis el motivo del descenso deriva de la reducción de tickets promedio en las farmacias, ya que por parte del gobierno se está promoviendo mucho el uso de medicamentos genéricos y el consumidor final siempre va a optar por los productos de mejor precio, esto conlleva a la reducción de Inventarios de las farmacias, en especial de las grandes cadenas, ya que se solían abastecerse con inventario de hasta 3 meses y medio y ahora es a dos meses.

#### **3.1.1.2. Consideraciones del Negocio**

Como mencionamos anteriormente TEVA no participa en ciertos mercados, uno de ellos es el de leches, por tanto, para la toma de decisiones, no debería de generar indicadores en este u otros mercados a los que no pertenecen.

TEVA tiene participación en muchos departamentos del país, pero a los más importantes, es decir, a los que generan una mayor rotación de sus productos se les conoce como territorios Pareto, mientras en los que no tiene participación no existe una estrategia de Mercado para ella y se espera a que los productos se vendan solo.

Un tema a tener en cuenta es el análisis del mercado estratégico y el mercado relevante, podemos definir el mercado estratégico como los productos existentes y contra quienes van a competir; no siempre se compite con todos los productos que pertenezcan a la misma clase terapéutica; mientras que el mercado relevante si compites contra todos los productos de tu clase terapéutica.

IQVIA IMS, es la empresa encargada de brindarnos la información para este proyecto; mejor conocido como el análisis de DDD o análisis de datos de distribución de drogas, donde nos muestra información de ventas y detección de oportunidades de negocio que nos permite determinar cuál es la real productividad de cada zona(departamento, distrito o brick), cual es el potencial de venta de cada uno de los territorios, que está haciendo nuestra competencia, cómo se están explotando dichos territorios y que oportunidades se están perdiendo.

Teniendo toda esta información explicada, nace la necesidad de conocer cómo van mis productos en los distintos mercados, estratégico y relevante, para poder determinar distintas estrategias de Marketing, poder conocer en qué zona mis productos se encuentran Top y en qué zonas hemos caído para analizar cómo proceder en esta situación.

#### **3.1.1.3. Consideraciones Técnicas**

Debemos de tener en cuenta con lo que contaba la compañía y que tuvimos que adquirir para poder implementar esta solución, se debe de resaltar que muchas de las herramientas mencionadas no se le estaba dando el uso adecuado hasta antes de la implementación.

- Para poner en conocimiento la empresa ya contaba con licencia de la base de datos SQL Server 2016, software que nos sirve para
- Se contaba con Licencia de SQL Integration Services, herramienta que nos sirve para poder realizar los procesos ETL.
- Para la visualización de datos se usó la licencia gratuita de Power BI, si en algún momento se buscará tener la versión Pro para poder tener los dashboard en la nube, se tendría que pagar una licencia de 10 dólares.
- Por otro lado, de parte del proveedor de información, recibimos la data el formato .txt comprimidos en formato .rar.

#### **3.2. Modelo de solución propuesto**

#### **3.2.1. Análisis de Requerimientos.**

En esta parte inicial del proceso, la metodología nos indica que debemos de construir el modelo lógico de nuestra solución de Business Intelligence.

## **3.2.1.1. Identificar Preguntas**

Mediante distintas reuniones y para formalizar lo ya mencionado en las reuniones, vamos a proceder a identificar las preguntas más importantes del negocio.

- ¿Cuáles son las ventas totales y cuánto vendió la compañía en un periodo determinado, para un mercado, y para algún producto?
- ¿Cómo se encuentra la tendencia del Índice Evolutivo en los últimos meses para las distintas zonas que abarcamos?
- ¿Cuál es el precio promedio que se maneja por cada Departamento del país?
- ¿Cuáles son los bricks más importantes para la compañía?
- ¿Cuál es el market share de las distintas líneas y productos del negocio?
- ¿Cuánto le faltó vender a cada representante para por lo menos obtener un Índice Evolutivo positivo en los distintos periodos de tiempo?
- ¿Cuáles son los productos que tienen una mayor venta de unidades en los distintos mercados?

# **3.2.1.2. Identificar Indicadores y Perspectivas**

Una vez que se han desarrollado las preguntas correspondientes, se debe de proceder a poder analizar e interpretar las preguntas del punto anterior con el objetivo de identificar indicadores y perspectivas que necesitan ser analizados.

- ¿Cuáles son las ventas totales y cuánto vendió la compañía en un periodo determinado, para un mercado, y para algún producto? **Indicador:** Monto total de ventas. **Perspectiva:** Tiempo, Mercado, producto.
- ¿Cómo se encuentra la tendencia del Índice Evolutivo en los últimos meses para las distintas zonas que abarcamos? **Indicador:** Índice Evolutivo. **Perspectiva:** Tiempo**,** geografía.
- ¿Cuál es el precio promedio que se maneja por cada departamento del país? **Indicador:** Precio Promedio. **Perspectiva:** Departamento (Geografía).
- ¿Cuáles son los bricks más importantes para la compañía? **Indicador:** Ventas. Perspectiva: Brick (Geografía).
- ¿Cuál es el market share de las distintas líneas y productos del negocio? **Indicador:** Market Share. **Perspectiva:** Línea, Producto.
- ¿Cuánto le faltó vender a cada representante para por lo menos obtener un Índice Evolutivo positivo en los distintos periodos de tiempo? **Indicador:** Índice Evolutivo. **Perspectiva:** Representante.
- ¿Cuál es el market share de las distintas líneas y productos del negocio? **Indicador:** Market Share. **Perspectiva:** Línea, Producto.
- ¿Cuáles son los productos que tienen una mayor venta de unidades en los distintos mercados? **Indicador:** Unidades vendidas. **Perspectiva:** Mercados.

# **3.2.1.3. Modelo Conceptual**

Ahora con la información obtenida en el punto anterior, vamos a crear el modelo conceptual.

#### *Figura 11.*

*Modelo conceptual del proyecto para la solución propuesta.*

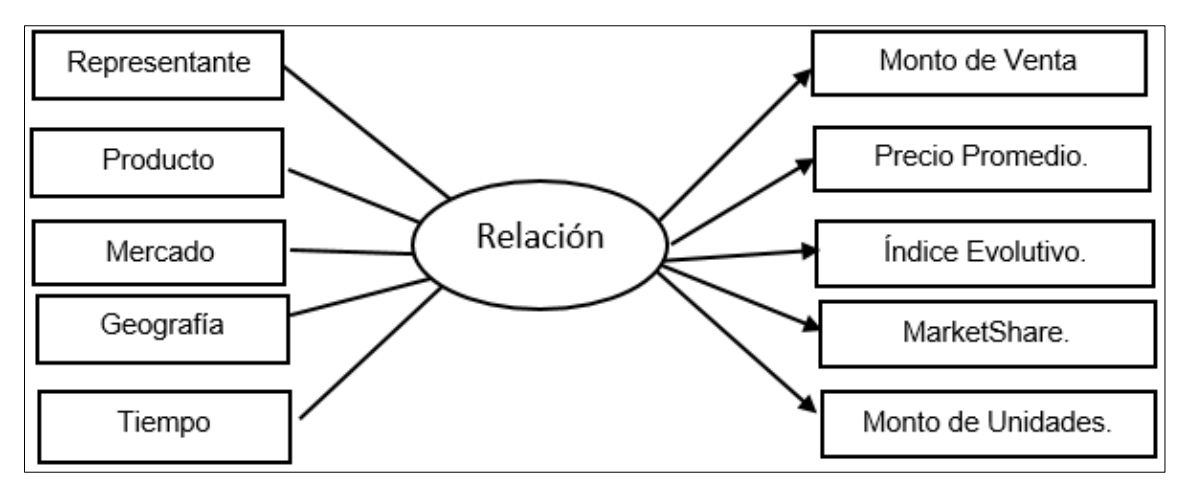

# **3.2.2. Análisis de los OLTP**

# **3.2.2.1 Conformar Indicadores**

# - **Unidades vendidas.**

Hechos: Unidades vendidas. Función de sumarización: SUM.

# - **Monto Total de Ventas.**

Hechos: Ventas Totales. Función de sumarización: SUM.

### - **Precio Promedio.**

Hechos: (Ventas Totales) / (Unidades Vendidas).

# - **Market Share.**

Hechos: (*Ventas Totales / Ventas de la compañía) \*100*

# - **Índice Evolutivo.**

Hechos: (Market Share Actual / Market Share Anterior) \*100

### **3.2.2.2. Establecer Correspondencias**

El objetivo de este punto, es el de examinar los OLTP que contengan toda la información requerida, para poder obtener las correspondencias entre el modelo conceptual y la fuente de datos.

Para este punto, la empresa no cuenta con una Base de datos Transaccional, ya que la distinta información es enviada por el proveedor bajo las perspectivas que ellos manejan. Este modelo enviado, nosotros lo tratamos de acoplar a nuestro negocio, creando de manera directa un modelo relacional.

### **3.2.2.3. Nivel de granularidad**

Para este punto debemos de seleccionar los campos que contendrá cada perspectiva ya que será a través de estos por los que se examinarán y filtrarán los indicadores.

#### **Con respecto a la perspectiva Producto:**

- ProductKey: Es la llave primaria de la tabla producto, esta es única.
- Sku: Es la unidad mínima en la que se puede dividir un producto.
- Producto: Es el nombre del producto al que pertenece un sku.
- Línea del Negocio: Indica a qué línea pertenece el producto.
- Unidad de Negocio: Indica a qué unidad de negocio pertenece el producto.
- Marca: Indica si el producto es de marca o genérico.
- Corporación: Indica a qué compañía pertenece el producto.

#### **Con respecto a la perspectiva Mercado:**

- MarketKey: Es la llave primaria de la tabla mercado, esta es única.
- Mercado: Es el nombre del mercado al que pertenecen los productos.

#### **Con respecto a la perspectiva Geografía:**

- Brickey: Es la llave primaria de la tabla geografía, esta es única.
- Departamento: Es la agrupación de distintas provincias.
- Provincia: Es la agrupación de distintos distritos.
- Distrito: Es la agrupación de distintos bricks.
- Brick: Es la unidad mínima de una geografía.

# **Con respecto a la perspectiva Representante:**

- Zonekey: Es la llave primaria de la tabla Representante, esta es única.
- Representante: Es la persona que se encuentra asignada a una zona.
- Equipo: Es el nombre del equipo al que pertenece un representante.
- Manager: Es el supervisor a cargo de distintos equipos.

# **Con respecto a la perspectiva Tiempo**

Vamos a determinar la granularidad de la misma que son de importancia para la compañía.

- Datekey: Es la llave primaria de la tabla tiempo, esta es única.
- Date.
- Año.
- Trimestre.
- Mes.

# **3.2.2.4. Modelo Conceptual Ampliado**

*Figura 12.*

*Modelo Conceptual ampliado para la solución propuesta.*

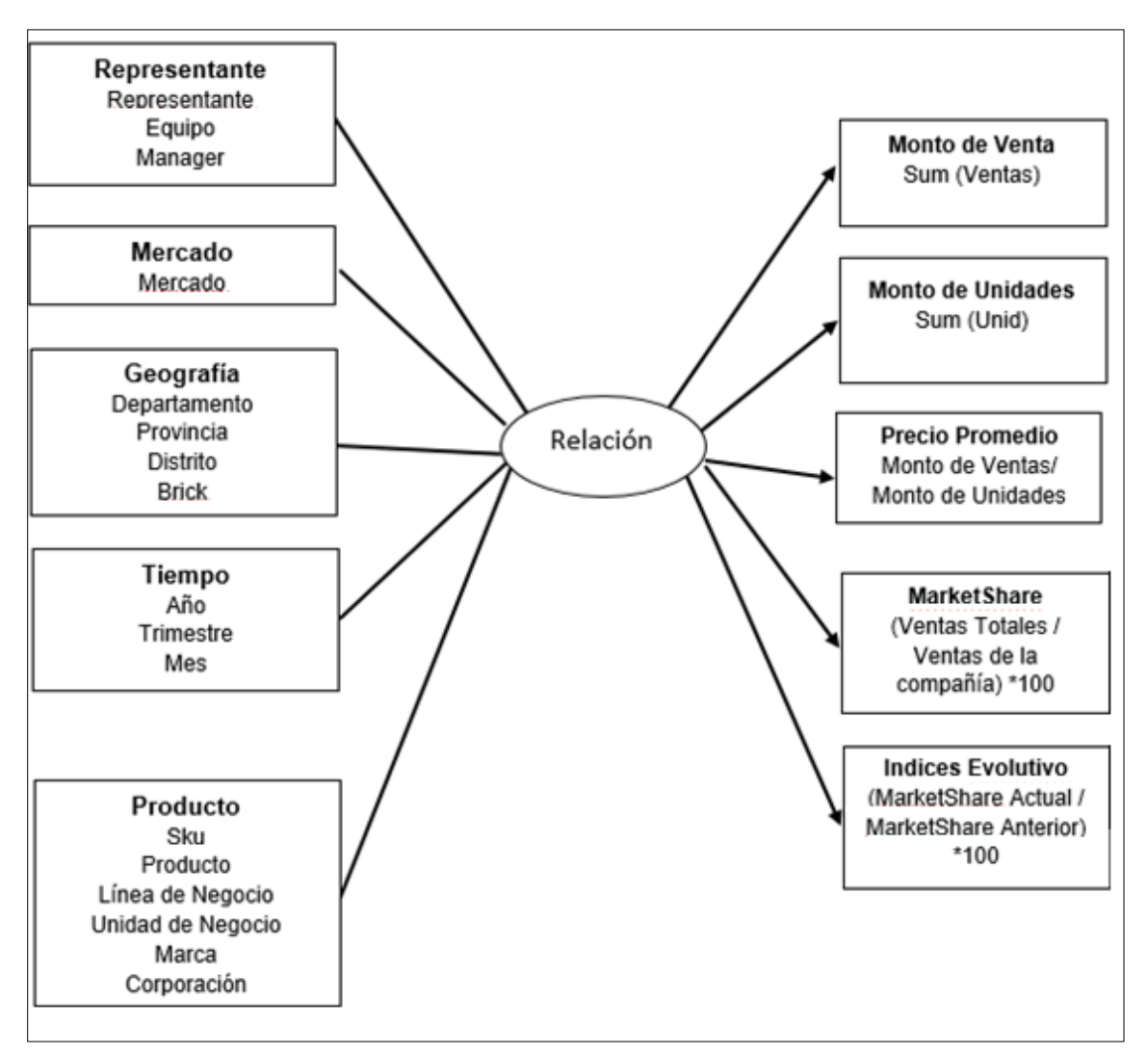

# **3.2.3. Modelo Lógico del DW**

# **3.2.3.1. Tipo de modelo Lógico del DW.**

El modelo lógico que ha sido seleccionado para poder crear el Data mart, es el esquema tipo estrella, por los siguientes motivos:

- Como principal motivo es que este modelo nos permite ejecuciones de consultas más rápidas ya que cuenta con un bajo número de Joins.
- El hecho de tener una tabla de dimensión por cada perspectiva hace ver sencillo al modelo.
- Las querys que vamos a utilizar son menos complejas, esto servirá mucho en un futuro para posibles cambios.

- Las tablas de dimensiones cuentan con pocos registros, por tanto, hace factible el uso de este modelo.

# **3.2.3.2. Tabla de Dimensiones**

Vamos a diseñar las tablas de dimensiones que formarán parte del DW, estos lo hemos obtenido a partir de las perspectivas de los puntos anteriores.

# **Dimensión Representante:**

- Se agregó el Campo ZoneKey, que es la llave que permite unir la dimensión con la tabla de hechos.
- Los nombres, se llegó al acuerdo que iba a ser en inglés, se encuentran en el mismo orden que el modelo conceptual.

#### **Figura 13.**

Tabla de dimensiones Representante.

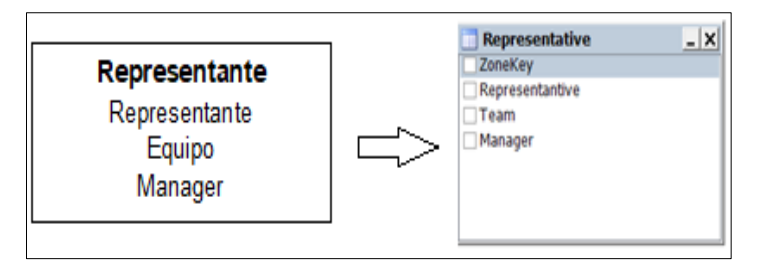

# **Dimensión Mercado:**

- Se agregó el Campo MarketKey, que es la llave que permite unir la dimensión con la tabla de hechos.
- Los Mercados se cambiaron el nombre a NameMarket.

#### **Figura 14.**

Tabla de Dimensiones Mercado.

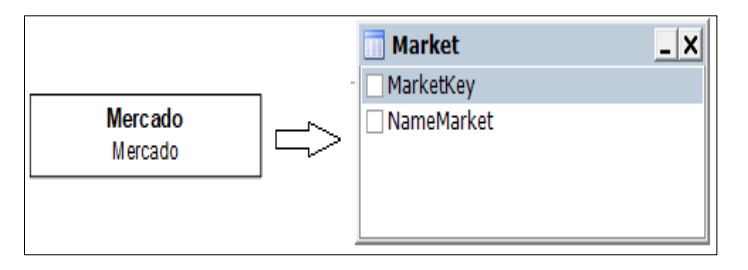

# **Dimensión Geografía:**

- Se agregó el Campo BrickKey, que es la llave que permite unir la dimensión con la tabla de hechos.
- Los nombres se encuentran en inglés.

#### **Figura 15.**

Tabla de Dimensiones Geografía.

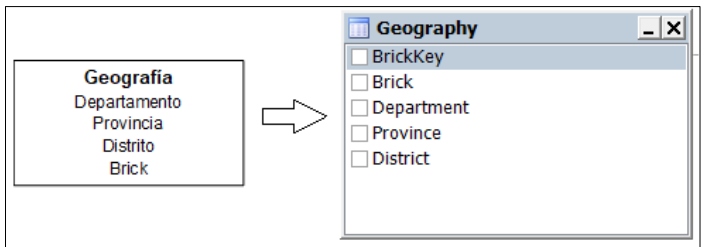

### **Dimensión Producto:**

- Se agregó el Campo BrickKey, que es la llave que permite unir la dimensión con la tabla de hechos.
- Los nombres se encuentran en inglés.

#### **Figura 16.**

Tabla de dimensiones Producto.

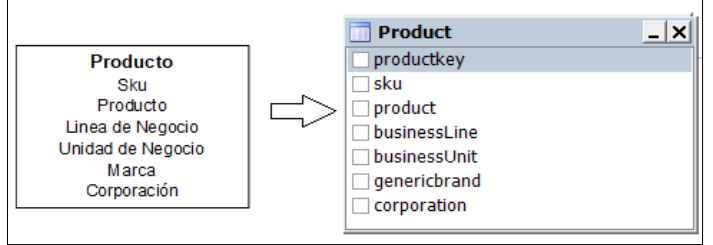

### **Dimensión Tiempo:**

- Se agregó el Campo DateKey, que es la llave que permite unir la dimensión con la tabla de hechos.
- El campo Date, es el formato de fecha con la siguiente estructura dd/mm/yyyy.
- Los nombres se encuentran en inglés.

**Figura 17.** Tabla de Dimensiones Tiempo.

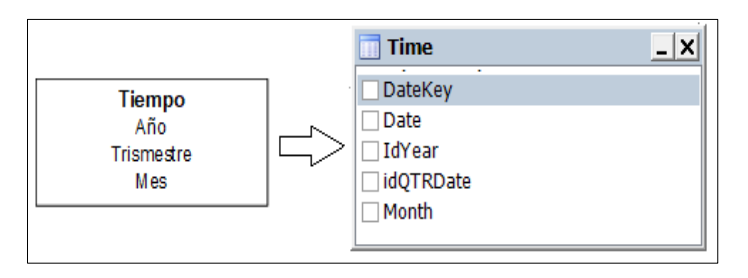

# **3.2.3.3. Tablas de hechos**

Vamos a crear la tabla de hechos teniendo en cuenta las preguntas realizadas por los distintos usuarios del negocio, de estas preguntas obtendremos las perspectivas y los indicadores.

- Analizar el **Monto de ventas** por **Tiempo, Mercado, Producto**.
- Analizar el **índice Evolutivo** por **Tiempo, geografía**.
- Analizar el precio promedio, por departamento.
- Analizar las **ventas** por **geografía**.
- Analizar el **Market Share** por **Línea y producto**.
- Analizar las **ventas** por **tiempo**.
- Analizar **Monto de unidades** por **mercados**.

#### **Figura 18.**

Diseño de la tabla de hechos DDD.

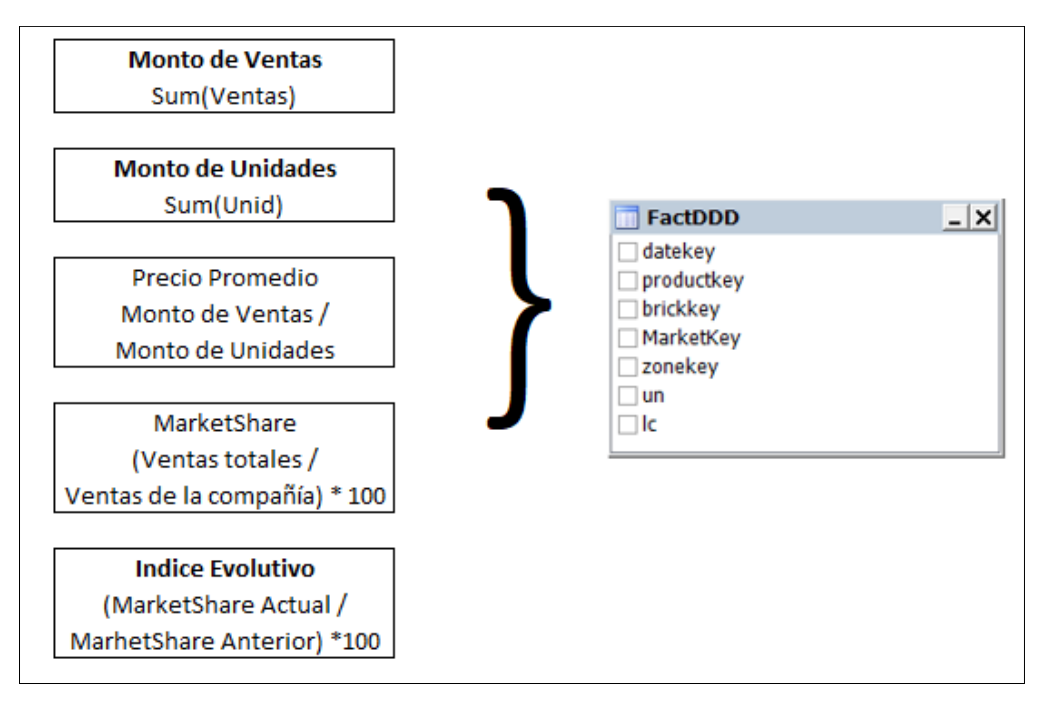

### **3.2.3.4. Uniones**

Para este punto, se realizan las uniones correspondientes entre sus tablas de dimensiones y sus tablas de hechos.

#### *Figura 19.*

*Uniones para la solución propuesta.*

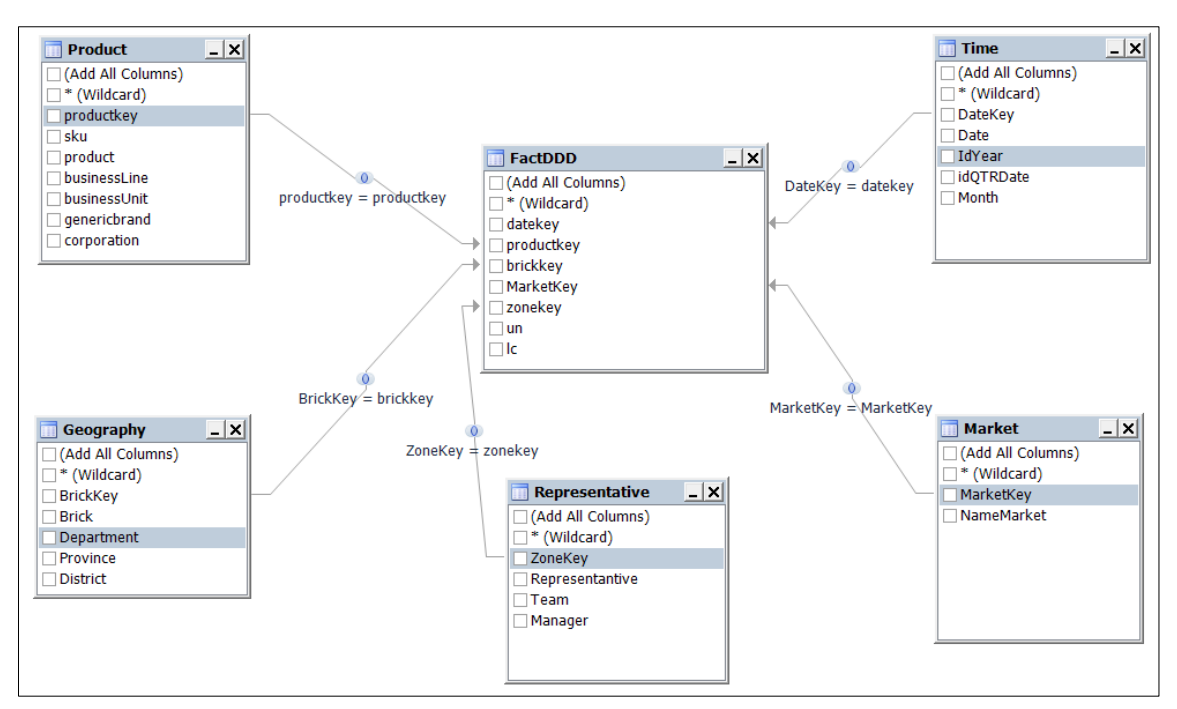

### **3.2.4. Integración de Datos**

#### **3.2.4.1. Carga Inicial**

Para realizar la tabla inicial, en esta ocasión se construyeron 2 ETL's que son las que se modifican cada vez que llega un nuevo periodo de actualización, estas son la dimensión de Producto y Fact Table.

Con respecto a las dimensiones de representante, geografía y mercado, no existe una carga ya que no suele existir con frecuencia nuevos distritos, Mercados y/o representantes. Con respecto a la tabla de tiempo, está ya se encuentra llena hasta el 2022 para evitar las cargas cada mes.

Como se mencionó anteriormente, se crearon 2 ETL, en el software SSIS, software con el que se cuenta la licencia respectiva.

#### **Figura 20.** Proceso ETL para la Fact Table.

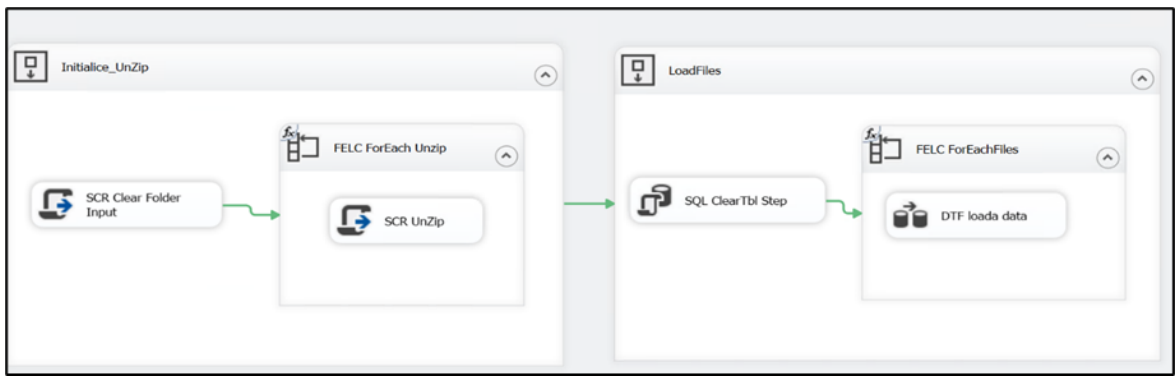

Debemos de tener en cuenta que estas ETL's llaman a unos Stored procedure (SP), los cuales se encargan de realizar toda la validación y la carga de la nueva información. Estos mismos SP sirven para el siguiente punto a explicar, las actualizaciones.

# **3.2.4.2. Actualización**

Con respecto a las actualizaciones y como mencionamos anteriormente, tenemos ciertos Procedures que se encargan de hacer todo el proceso de la actualización de la información, no entraremos en detalle de que hace cada línea de la consulta, pero adjuntamos algunas pruebas de las líneas de código de los SP.

#### *Figura 21.*

*Stored Procedure para insertar datos en la Dimensión Producto.*

```
DELETE FROM DWH.market.m2mFactDDD Where DateKey >= @f;
DELETE FROM STAGING.market.m2mFactDDD Where DateKey >= @f;2do paso: Consolidar la data del DDD en una tabla de paso, en el stagin factDDD
INSERT INTO STAGING.market.m2mFactDDD(InfoKey, ChannelKey, DateKey, IdPack, IdBrick,
Un, UnStandar, Lc, CreatedUser, CreatedDate)
  Select @infoKey, 1, DateKey, Idpack, Idbrick, Un, UnSt, Lc, SUSER SNAME (), GETDATE ()
  From STAGING.stg.m2mFactDDD
  Where DateKey \geq 0f;
 3er paso: Actualizar los productKey and BrickKey tabla DDD STAGING falta validar los
\star /
{\tt Update\ t1\ SET}\ t1. ProductKey = t2.ProductKey From STAGING.maket.m2mFactDDD t1\n   Left Join DWH.market.m2mProduct t2 ON t2. IdPack = t1. IdPack\nWHERE t1. ProductKey is null;
```
Para este SP, lo que hace es eliminar una cierta cantidad de meses y volver a insertar toda la información de esos meses eliminados más el nuevo mes, luego insertamos todas las llaves primarias necesarias para tener poblada la Fact Table.

### **3.3. Resultados**

### **3.3.1. Presentación de la Solución**

Se va a presentar de qué forma se puede visualizar la página principal de cómo se visualiza a primera impresión el reporte, por temas de confidencialidad de datos hemos difuminado los nombres del equipo de Ventas y se ha trabajado con data ficticia.

#### *Figura 22.*

Página Principal del reporte de DDD.

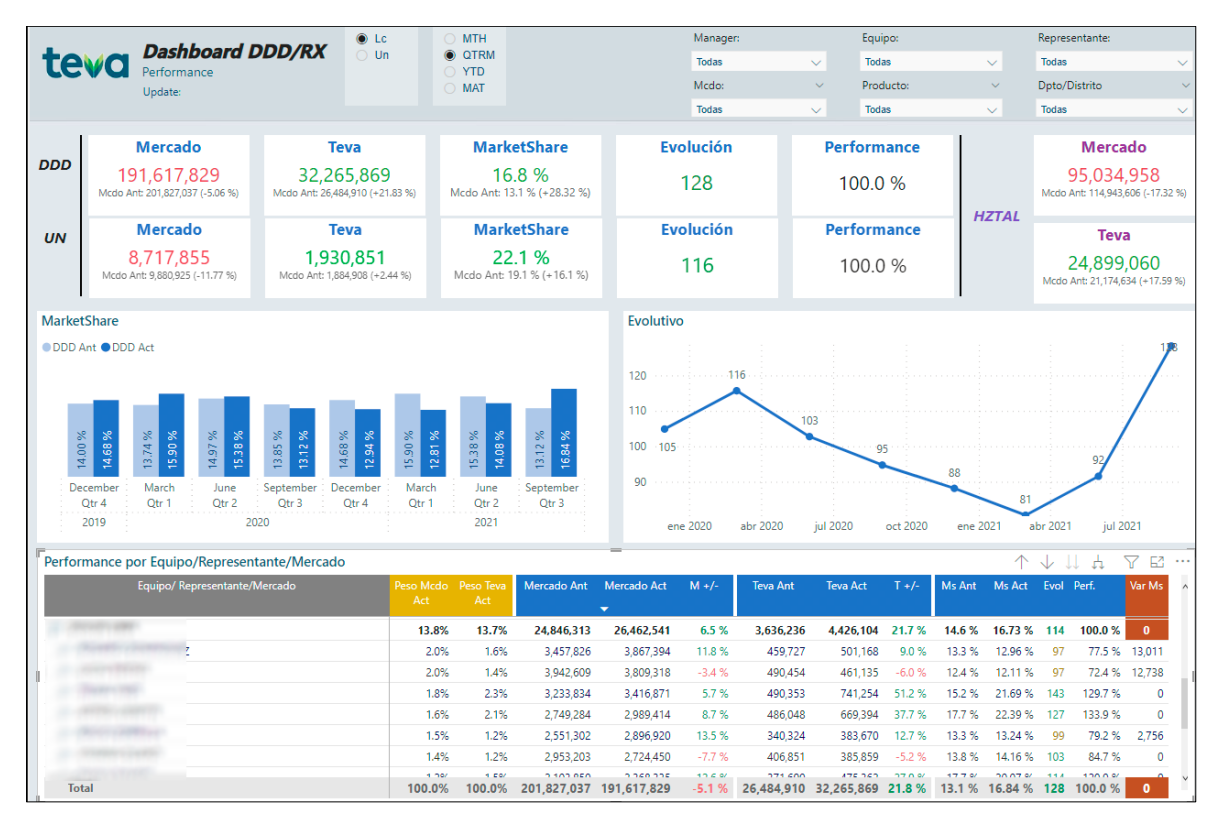

Vamos a recordar las distintas preguntas que el negocio busca resolver con esta implementación y vamos a mostrar las gráficas que construimos para poder resolver estas preguntas.

- **¿Cuáles son las ventas totales y cuánto vendió la compañía en un periodo determinado, para un mercado, y para algún producto?**

#### *Figura 23.*

*KPI 's del Negocio.*

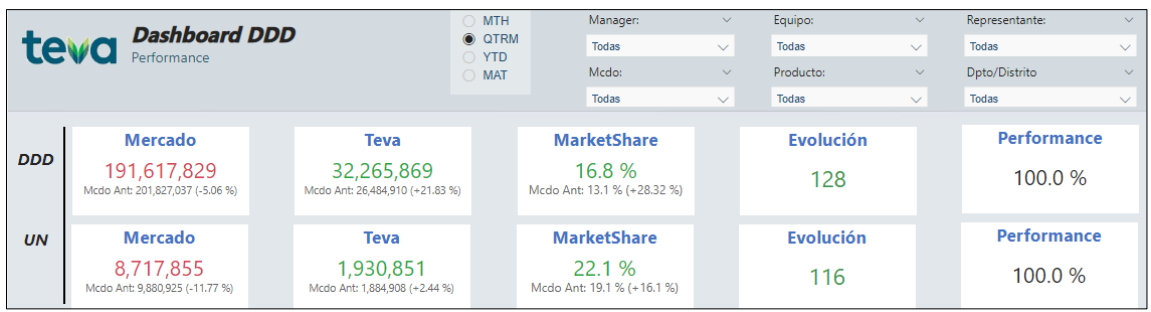

*Nota*: La figura muestra los distintos indicadores del negocio mostradas en tarjetas o también llamadas tarjetas.

Se crearon los KPI's más importantes para el negocio, en donde podemos observar lo que busca la pregunta y los distintos filtros por los que podemos navegar, entre ellos se encuentran mercado y producto.

# - **¿Cómo se encuentra la tendencia del Índice Evolutivo en los últimos meses para las distintas zonas que abarcamos?**

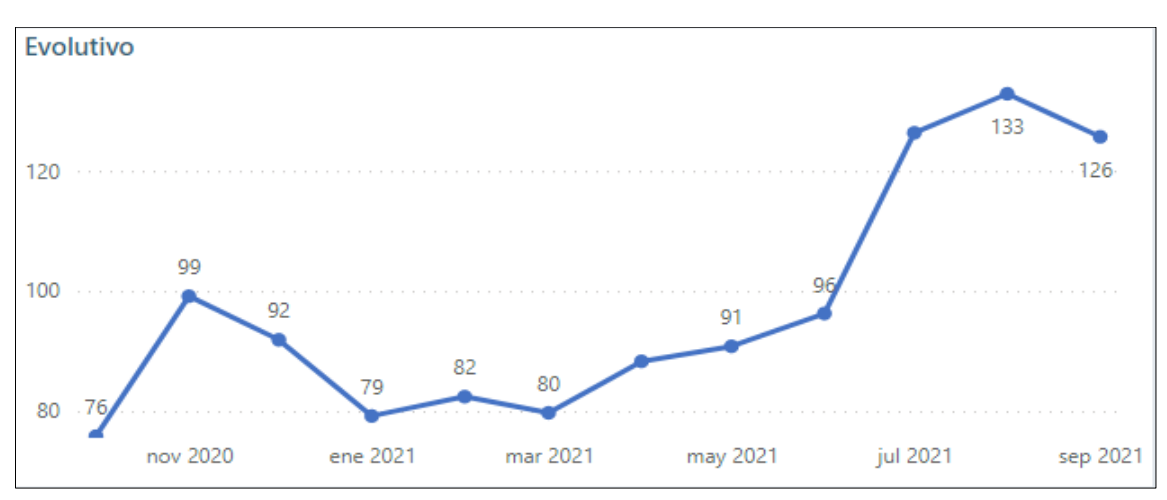

*Figura 24. Tendencia del Evolutivo (12 Meses).*

> En la siguiente gráfica podemos observar cómo se encuentra evolucionando el Índice Evolutivo en los últimos 12 meses de lo que va del año esta tendencia la podemos verla por los distintos filtros que se encuentran en la Figura 23.

#### *Figura 25.*

*Índice Evolutivo por Distrito.*

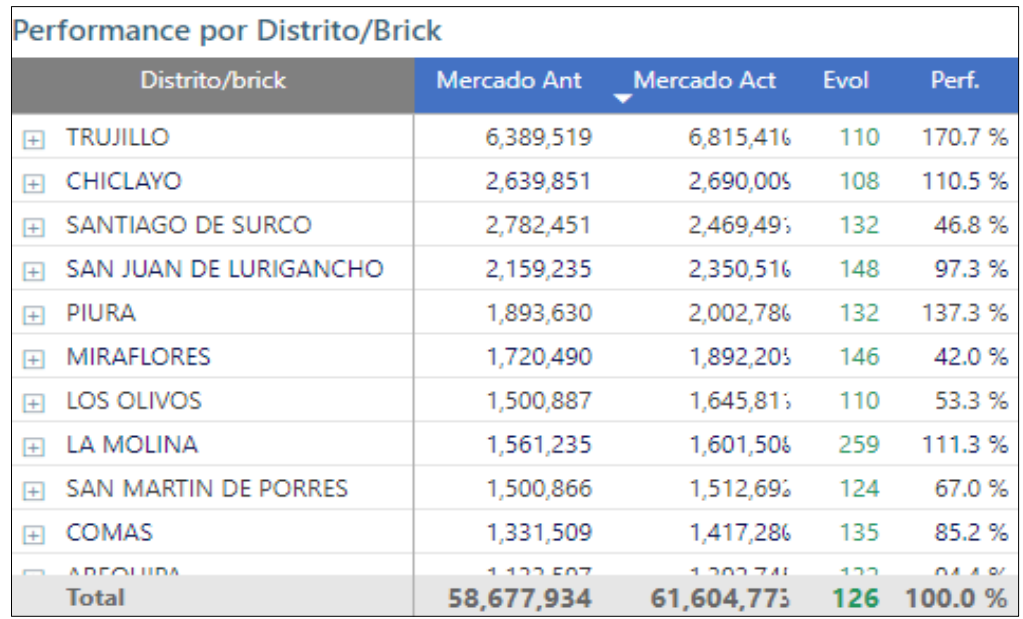

# - **¿Cuál es el precio promedio que se maneja por cada departamento del país?**

#### *Figura 26.*

*Precio Promedio por Departamento*

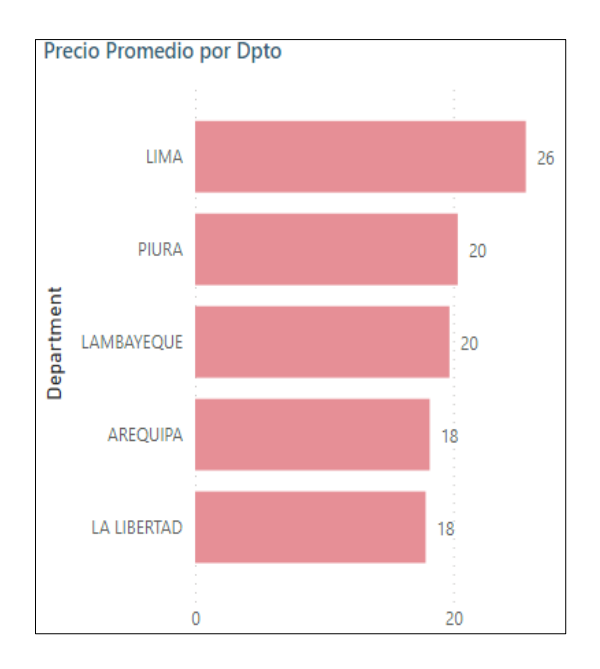

El precio promedio lo podemos obtener de una división entre las ventas y unidades vendidas. Para el gráfico anterior podemos observar los 5 principales departamentos, no se puso la gráfica de todos los departamentos, ya que la imagen sería muy extensa.

# - **¿Cuáles son los bricks más importantes para la compañía?**

#### *Figura 27.*

*Ventas por Brick..*

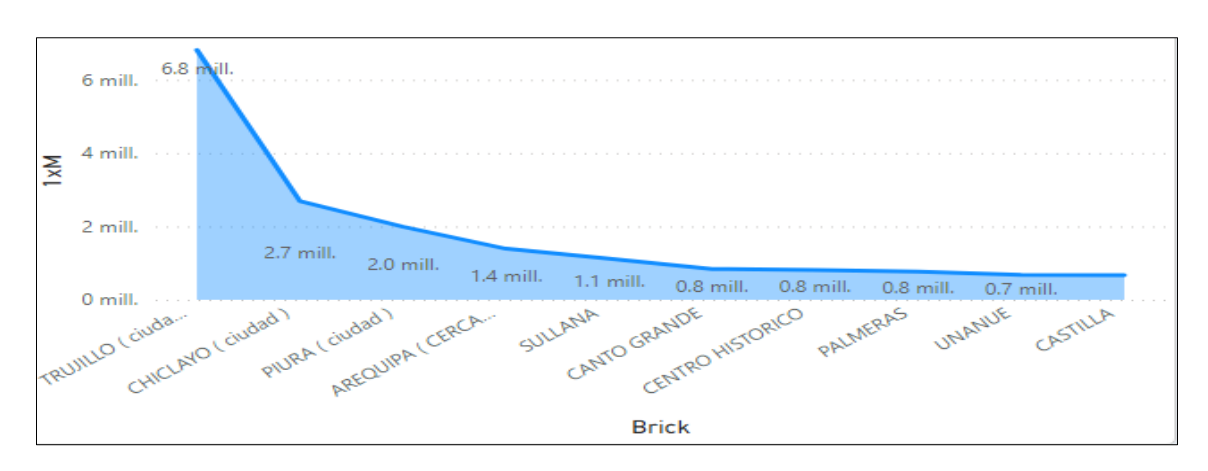

Para poder determinar los brick más importantes, debemos saber en qué zona es donde se genera mayor venta o rotación de los productos, teniendo esta definición podemos determinar quiénes son las principales zonas donde existe una mayor oportunidad de negocio

- **¿Cuál es el market share de las distintas líneas y productos del negocio?**

#### *Figura 28.*

*Evolución del Market Share.*

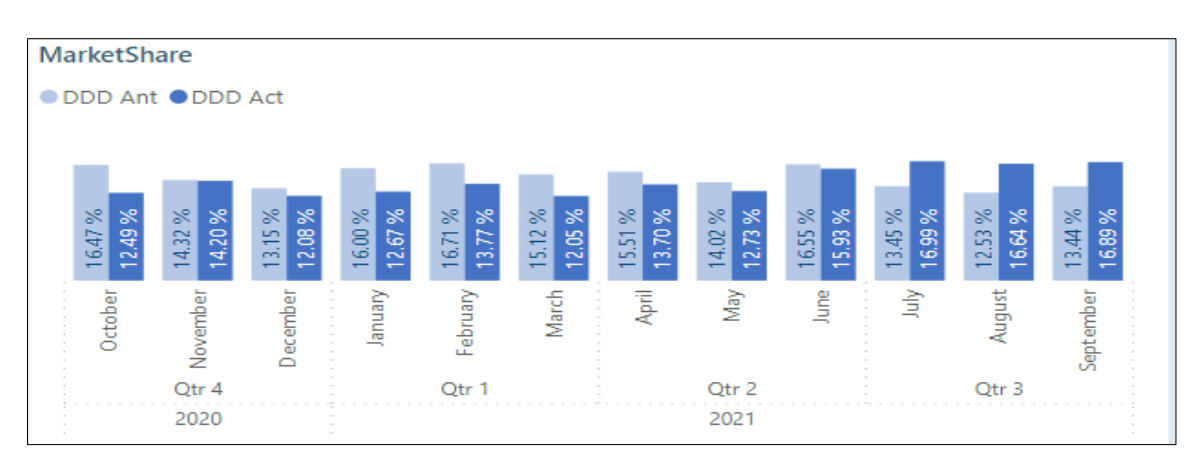

En la siguiente gráfica podemos observar la tendencia del Market Share en los últimos 12 meses, tenemos que resaltar que el Market Share es la comparación de las ventas de 2 periodos distintos.

- **¿Cuánto le faltó vender a cada representante para por lo menos obtener un Índice Evolutivo positivo en los distintos periodos de tiempo?**

#### *Figura 29.*

*Tabla de principales Indicadores por Representante.*

| Performance por Equipo/Representante/Mercado |                         |           |                 |                 |         |
|----------------------------------------------|-------------------------|-----------|-----------------|-----------------|---------|
| Equipo/ Representante/Mercado                | Mercado Ant Mercado Act |           | <b>Teva Ant</b> | <b>Teva Act</b> | Var Ms  |
| <b>DOLOR LIMA</b><br>н                       | 7,758,515               | 8,933,234 | 1,131,861       | 1,424,993       | $\bf o$ |
|                                              | 1,283,512               | 1,270,140 | 176,290         | 138,870         | 35,583  |
|                                              | 941,187                 | 881,785   | 145.743         | 102,928         | 33,617  |
|                                              | 1,061,695               | 1,266,171 | 148,261         | 155,304         | 21,511  |
|                                              | 804,017                 | 1,027,853 | 100,592         | 114,334         | 14,263  |
|                                              | 637,394                 | 801,060   | 99,534          | 112,244         | 12,848  |
|                                              | 650,007                 | 746,522   | 115,109         | 121,857         | 10,343  |
|                                              | 816,571                 | 1,087,248 | 112,551         | 315,672         | 0       |
|                                              | 563,591                 | 673,843   | 77,267          | 106,796         | 0       |
|                                              | 1,000,541               | 1,178,613 | 156,515         | 256,989         | 0       |

En el cuadro mostrado, podemos observar distintas medidas como Las ventas del periodo actual y anterior del Mercado, las ventas del periodo actual y anterior de la compañía y la última columna que nos dice cuál es el monto de venta que le faltó vender a un representante para por lo menos igualar su evolución del periodo anterior.

# - **¿Cuáles son los productos que tienen una mayor venta de unidades en los distintos mercados?**

#### *Figura 30.*

*Tabla de principales Indicadores por producto.*

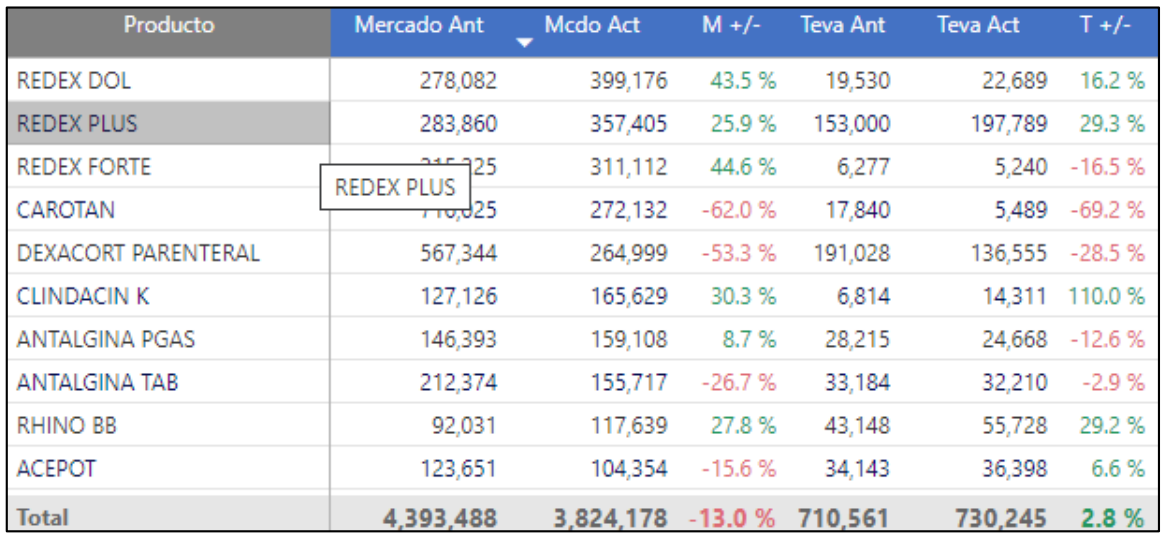

En este gráfico podemos ver los principales Indicadores con sus crecimientos respectivos, aquellos que tienen una mayor venta son los primeros de la fila, mientras que los que menos vendieron se encuentran en la parte inferior.

#### **3.3.2. Beneficios de la implementación**

Como se mencionó anteriormente, el dashboard se encuentra realizado en el presente trabajo con información ficticia, pero se debe de recalcar lo siguiente:

El proyecto salió a producción a finales de abril del 2021, en el cual se hicieron algunas correcciones en los próximos 30 días hábiles y recibiendo sugerencias de las personas encargadas de revisar esta información. Luego en los meses siguientes, el evolutivo, que es nuestro KPI más importante, tuvo un considerable crecimiento a doble dígito a partir de medio año y hasta la fecha, esta información no se puede mostrar, pero es un factor importante para nuestro objetivo de satisfacción del cliente.

Por otro lado, se cambió la forma en entregar la información, se dejó de utilizar el software Microsoft Excel para mostrar la información y ahora se muestra en Power BI; para ello, las personas involucradas tuvieron que pasar por un proceso de capacitación para poder usar la herramienta. (ver anexo A)

La entrega de los reportes mejoró de forma considerable, ya que solo se generaba un solo archivo de Power BI con todo un proceso automatizado por detrás, y ya no distintos Excel con la información dividida en cada uno de ellos. (ver anexo B)

Vuelvo a recalcar que la compañía ya contaba con todas las licencias de los distintos softwares que se utilizan, por tanto, no podemos inferir que hubo una disminución de gastos, pero podemos afirmar que estos no se estaban aprovechando en su totalidad todo el potencial de los mismos.

Para culminar con otro beneficio, es que los gerentes de los equipos de ventas, entendían de mejor manera los reportes y les era fácil poder guiar a sus equipos, ya que solo resaltan las zonas, productos o clientes a los que se deberían enfocar. (ver anexo C)

#### **CONCLUSIONES**

- Se pudo demostrar que con la implementación del BI ha sido de gran utilidad para agilizar los procesos de las tomas de decisiones, ya que, luego de implementarlas y evaluar los distintos indicadores con los que se contaba, se pudo obtener un índice evolutivo positivo para los próximos meses de la implementación; se debe de resaltar que la data mostrada en el presente trabajo es data ficticia, pero en el escenario real podemos ver evolutivos con crecimiento de 2 dígitos.
- El realizar distintas reuniones, con los equipos involucrados fue de gran importancia al momento de realizar el mapeo de la información, ya que, de toda la información recibida, mucha era irrelevante o repetitiva, esto ayudó a obtener tablas con la cantidad de columnas necesarias, y, por tanto, se pudo disminuir el tamaño de la Base de datos en un 60%.
- El proveedor de información, suele enviarnos toda la información entre el 26 y 28 de cada mes, y con la nueva implementación a más tardar se envía la información al día siguiente de recibida la información, anteriormente se ha enviado hasta 10 días después de recibida la información, por tanto, podemos resumir que hemos reducido el tiempo de entrega en un 80% aprox.
- El nivel de satisfacción tiene mucha relación con la conclusión anterior, ya que se puede analizar toda la información en los últimos días del mes, y esto conlleva a poder aplicar las estrategias desde el primer día del mes, de tal forma que contamos con más días para poder aplicar las estrategias, y, por ende, se generó más ventas en los distintos territorios. Otro causante de satisfacción por parte de los involucrados es que, con los distintos Indicadores implementados, se tiene otra visión de los indicadores y gracias a ello, se puede aplicar alguna estrategia distinta a la que se usaba normalmente.

# **RECOMENDACIONES**

- Se recomienda poder conversar con las áreas involucradas en el tema de seguridad de la información para poder usar los servicios de la nube de Power BI y así poder tener el dashboard subida allí, con el objetivo de conectarnos desde cualquier dispositivo que se encuentre registrado.
- Al trabajar con Power BI en su versión desktop, el performance del dashboard es directamente proporcional al equipo en donde se encuentre ejecutando el dashboard, ya que está en su mayor consume memoria RAM, por tanto, lo recomendable es contar con 4gb de Ram, y claro está no ser un equipo obsoleto.
- Power BI, en su versión desktop, se actualiza todos los meses, estas actualizaciones no van a traer problemas al dashboard, pero sería recomendable que cada 6 meses se pueda actualizar a la última versión en la que se encuentre Power BI.
- Al utilizar la versión desktop, el usuario final es vulnerable a realizar por casualidad cambios en el dashboard, por tanto, se requirió una capacitación a las personas involucradas y darle algún soporte en el caso que puedan realizar algún cambio al reporte.

# **REFERENCIAS BIBLIOGRÁFICAS**

Agüero, J. (2019), Aplicación de la inteligencia de negocios para la toma de decisiones en las pequeñas y medianas empresas de la Provincia de Pasco. [Tesis de Título Profesional, Universidad Nacional Daniel Alcides Carrión]

[http://repositorio.undac.edu.pe/bitstream/undac/1550/1/T026\\_72973276\\_T.](http://repositorio.undac.edu.pe/bitstream/undac/1550/1/T026_72973276_T.pdf) [pdf](http://repositorio.undac.edu.pe/bitstream/undac/1550/1/T026_72973276_T.pdf)

Arribas, I. (2020) Tutorial Power BI: Drill Down o como profundizar en tus datos.

[https://vandalytic.com/tutorial-power-bi-drill-down-o-como-profundizar-en](https://vandalytic.com/tutorial-power-bi-drill-down-o-como-profundizar-en-tus-datos/)[tus-datos/](https://vandalytic.com/tutorial-power-bi-drill-down-o-como-profundizar-en-tus-datos/)

Arrobo, E. (2017). Business Intelligence para la generación de indicadores y control de desempeño, en el área de compras agrícolas de la empresa "Pronaca" [Tesis de Título Profesional, Universidad Regional Autónoma de los Andes UNIANDES – Santo Domingo]. 1library.co. [https://1library.co/document/z31gv28y-business-intelligence-generacion](https://1library.co/document/z31gv28y-business-intelligence-generacion-indicadores-control-desempeno-agricolas-pronaca.html)[indicadores-control-desempeno-agricolas-pronaca.html](https://1library.co/document/z31gv28y-business-intelligence-generacion-indicadores-control-desempeno-agricolas-pronaca.html)

Bernabéu, R. (2010) HEFESTO: Metodología para la Construcción de un Data Warehouse.

<https://www.businessintelligence.info/resources/assets/hefesto-v2.pdf>

Camejo Joanna. (2012). Indicadores de gestión ¿Qué son y por qué usarlos? https://www.gestiopolis.com/indicadores-de-gestion-que-son-y-por-queusarlos/

Carhuaricra, M. y Gonzales, J. (2017), Implementación de Business Intelligence para mejorar la eficiencia de la toma de decisiones en la gestión de proyectos [Tesis de Título Profesional, Universidad san Ignacio de Loyola] http://repositorio.usil.edu.pe/bitstream/USIL/3202/1/2017 Gonzales-[Caporal.pdf](http://repositorio.usil.edu.pe/bitstream/USIL/3202/1/2017_Gonzales-Caporal.pdf)

Chalco, G. (2018). Implementación de Business Intelligence en la empresa corporación Líderes [Tesis de Título Profesional, Pontificia Universidad Católica del Ecuador]. Repositorio de Tesis de Grado y Posgrado

#### <http://repositorio.puce.edu.ec/handle/22000/15777>

- Contreras, S., Luna, C., Muñoz, N., Rivera, C. y Velazquez, S. (2017), Desarrollo de una propuesta de crecimiento a través de Business Intelligence en la empresa AMA Producciones. [Tesis de Título Profesional, Instituto Politécnico Nacional].<https://tesis.ipn.mx/handle/123456789/24711>
- Davenport, T. y Harris J. (2006). Competing on Analytics: The New Science of Winning. Profit.
- Díaz, C. (2020). ¿Qué es la visualización de datos? ¿Cómo mejora la comprensión del mensaje?

#### <https://es.semrush.com/blog/que-es-la-visualizacion-de-datos/>

- Diaz, K. y De la Torre, J. (2017), Implementación de un modelo de BI basado en tecnología SAP HANA para el proceso de producción en empresas textiles. [Tesis de Título Profesional, Universidad Peruana de Ciencias Aplicadas] <https://repositorioacademico.upc.edu.pe/handle/10757/621198>
- Dominguez, E. (2018). Cómo otorgar valor a mi negocio implementando sistemas de inteligencia de negocios y gestión de informes en la nube [Tesis de Licenciatura, Pontificia Universidad Católica Argentina]. Biblioteca Digital.

#### <https://repositorio.uca.edu.ar/handle/123456789/527>

Espinosa, R. (2016). ¿Qué es un KPI?: indicadores de gestión

#### <https://robertoespinosa.es/2016/09/08/indicadores-de-gestion-que-es-kpi/>

- Flores, C. (2018). Estudio de caso: Glaxosmithkline Perú. [Tesis de licenciatura, Universidad de Lima]<https://hdl.handle.net/20.500.12724/11298>
- Huanca, J. (2015). Inteligencia de negocios para la Administración de la empresa Central Electrónica Power de la ciudad de Juliaca. [Tesis de Título

Profesional, Universidad Andina "Néstor Cáceres Velásquez"] [http://repositorio.uancv.edu.pe/bitstream/handle/UANCV/472/Tesis.pdf](http://repositorio.uancv.edu.pe/bitstream/handle/UANCV/472/Tesis.pdf?sequence=3&isAllowed=y)

Ivette, A. (2021). *Indicadores de gestión*. Economipedia.com.

<https://economipedia.com/definiciones/indicadores-de-gestion.html>

- Keudys Alvarado (2018) Herramientas de medición en la industria farmacéutica: Conceptos Básicos. [https://www.linkedin.com/pulse/herramientas-de](https://www.linkedin.com/pulse/herramientas-de-medici%C3%B3n-en-la-industria-farmac%C3%A9utica-keudys-alvarado/)[medición-en-la-industria-farmacéutica-keudys-alvarado/](https://www.linkedin.com/pulse/herramientas-de-medici%C3%B3n-en-la-industria-farmac%C3%A9utica-keudys-alvarado/)
- Lluís, C. (2007). Business Intelligence: Competir con Información. [https://www.academia.edu/40843053/business\\_intelligence\\_competir\\_con\\_](https://www.academia.edu/40843053/business_intelligence_competir_con_informaci%C3%B3n) [información](https://www.academia.edu/40843053/business_intelligence_competir_con_informaci%C3%B3n)
- Menéndez, J. (2015) ¿Qué es Power BI? [https://www2.deloitte.com/es/es/pages/technology/articles/que-es-power](https://www2.deloitte.com/es/es/pages/technology/articles/que-es-power-bi.html)[bi.html](https://www2.deloitte.com/es/es/pages/technology/articles/que-es-power-bi.html)
- Moarri, R. (2019). ¿Qué es Data mart y por qué es importante implementarlo en tu empresa? Programa de Alta Especialización en Business Intelligence en ESAN

[https://www.esan.edu.pe/apuntes-empresariales/2019/03/que-es-data](https://www.esan.edu.pe/apuntes-empresariales/2019/03/que-es-data-mart-y-por-que-es-importante-implementarlo-en-tu-empresa)[mart-y-por-que-es-importante-implementarlo-en-tu-empresa](https://www.esan.edu.pe/apuntes-empresariales/2019/03/que-es-data-mart-y-por-que-es-importante-implementarlo-en-tu-empresa)

Moody, P. (1983) Decision making: methods for better decisions. New York. Mc. GrawHill.

https://www.academia.edu/39889505/toma\_de\_decisiones\_gerenciales

Muñoz, A. (2019). ¿Qué es un SKU? Todo lo que debes saber.

<https://blog.saleslayer.com/es/que-es-un-sku-todo-lo-que-debes-saber>

Ochoa, F. (2020, 27 de octubre). Genéricos golpearon las ventas de los laboratorios farmacéuticos. Gestión. [https://gestion.pe/economia/genericos-golpearon-ventas-de-los](https://gestion.pe/economia/genericos-golpearon-ventas-de-los-laboratorios-farmaceuticos-noticia/)[laboratorios-farmaceuticos-noticia/](https://gestion.pe/economia/genericos-golpearon-ventas-de-los-laboratorios-farmaceuticos-noticia/)

- Peiró, R. (2020). *Base de datos*. https://economipedia.com/definiciones/base-dedatos.html
- PowerData (2016) Data Warehouse: todo lo que necesitas saber sobre almacenamiento de datos.<https://www.powerdata.es/data-warehouse>
- Ramírez F. (2015) ¿Que es una consulta o query a una base de datos? <https://itsoftware.com.co/content/que-es-una-consulta-o-query/>
- Ramos. S, (2016). Business Intelligence (BI) & Analytics, El arte de convertir datos en conocimiento. SolidQ Global S.A. https://www.solidg.com/ebs/BI\_y\_Analytics\_Volumen\_I.pdf
- Redacción España (2021). ¿Qué son los procesos ETL? <https://agenciab12.pe/noticia/que-son-procesos-etl>
- Riquelme (2021) ¿Qué es un Data mart? Retrieved <https://www.webyempresas.com/que-es-un-data-mart/>
- Roncario, G. (2008). ¿Qué es un KPI? [https://gestion.pensemos.com/que-es-un](https://gestion.pensemos.com/que-es-un-kpi)[kpi](https://gestion.pensemos.com/que-es-un-kpi)
- Saladrigas M. (2004) El sistema de clasificación ATC de sustancias farmacéuticas+ para uso humano.

[https://www.tremedica.org/wp-content/uploads/n15\\_tribuna-Saladrigas.pdf](https://www.tremedica.org/wp-content/uploads/n15_tribuna-Saladrigas.pdf)

Signaturit (2021) ¿Qué es Business Intelligence (BI) y qué herramientas existen?

[https://blog.signaturit.com/es/que-es-business-intelligence-bi-y-que](https://blog.signaturit.com/es/que-es-business-intelligence-bi-y-que-erramientas-existen)[erramientas-existen](https://blog.signaturit.com/es/que-es-business-intelligence-bi-y-que-erramientas-existen)

Sinnexus (2016). Datawarehouse [https://www.sinnexus.com/business\\_intelligence/datawarehouse.aspx](https://www.sinnexus.com/business_intelligence/datawarehouse.aspx)

Solano, C. (2018). Implementación de una solución Business Intelligence para informes de solicitudes de crédito en Condensa y la vicepresidencia de riesgo en el banco Colpatria sede Bogotá [Tesis de Título Profesional, Universidad Cooperativa de Colombia]. Repositorio Institucional UCC.

<https://repository.ucc.edu.co/handle/20.500.12494/10225>

Tehreem, N. (2020). Qué es una herramienta ETL: definición, usos y casos de uso.<https://www.astera.com/es/tipo/blog/que-es-la-herramienta-etl/>

Vergara, C. (2020). ¿Qué es el modelado de datos? Descúbrelo hoy.

<https://www.ionet.cl/post/que-es-el-modelado-de-datos-descubrelo-hoy>

# **ANEXOS**

# **Anexo A:**

En la siguiente figura se puede observar que, para diciembre del 2019, la información se envió con fecha del 06 del mes mencionado.

### *Figura 31.*

*Reporte enviado en diciembre del 2019.*

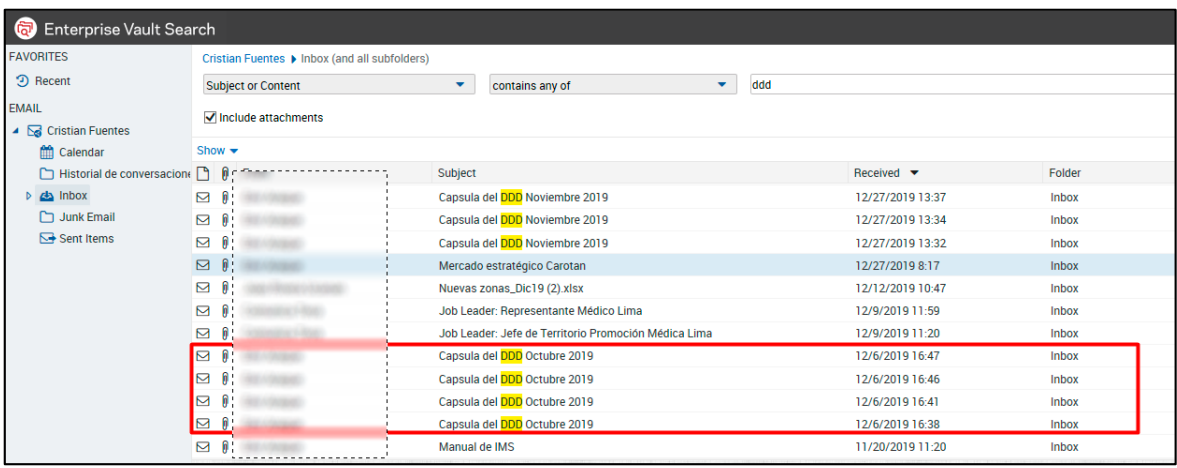

# **Anexo B:**

En la presente figura podemos observar que, para el mes de setiembre, la información se envió con fecha del 30.

#### *Figura 32.*

*Dashboard enviado en Setiembre del 2021.*

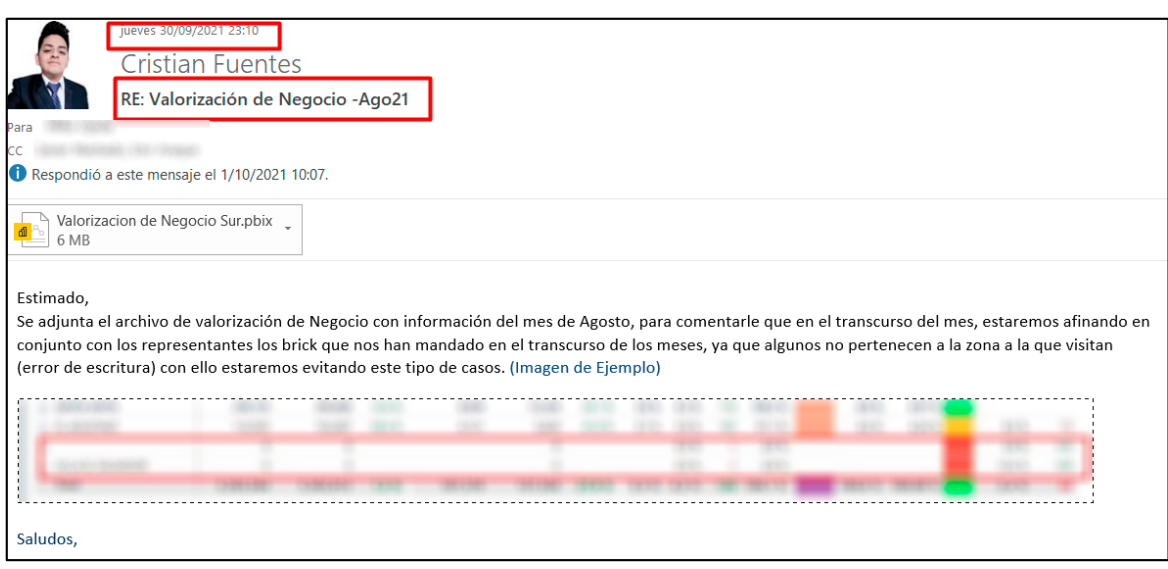

# **Anexo C:**

En la siguiente figura podemos observar que la persona encargada de enviar el correo a un representante de ventas, solo se dedica a resaltar los productos a mejorar donde tenemos un índice evolutivo negativo.

### *Figura 33.*

*Análisis de un Gerente de territorio.*

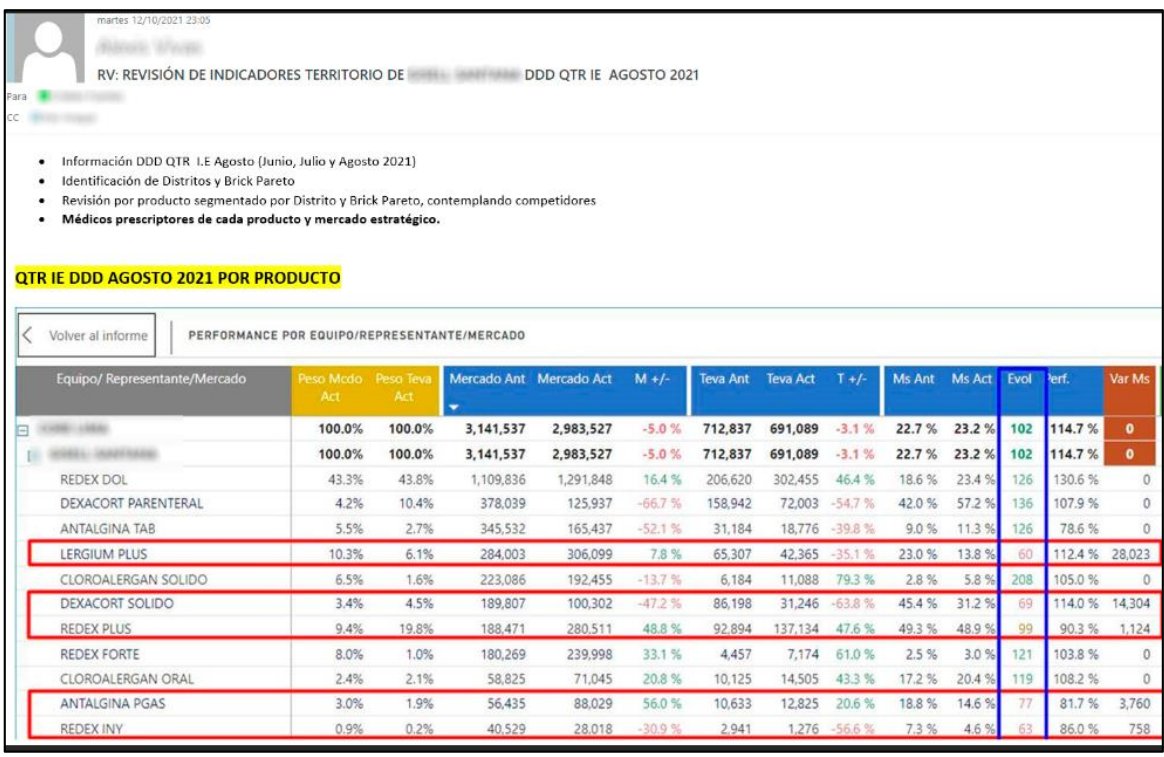